Urszula Piechota, Jacek Piechota

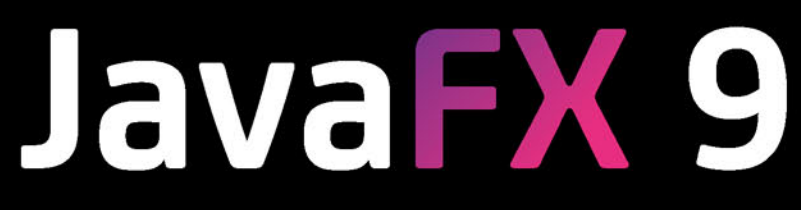

## Tworzenie graficznych interfejsów użytkownika

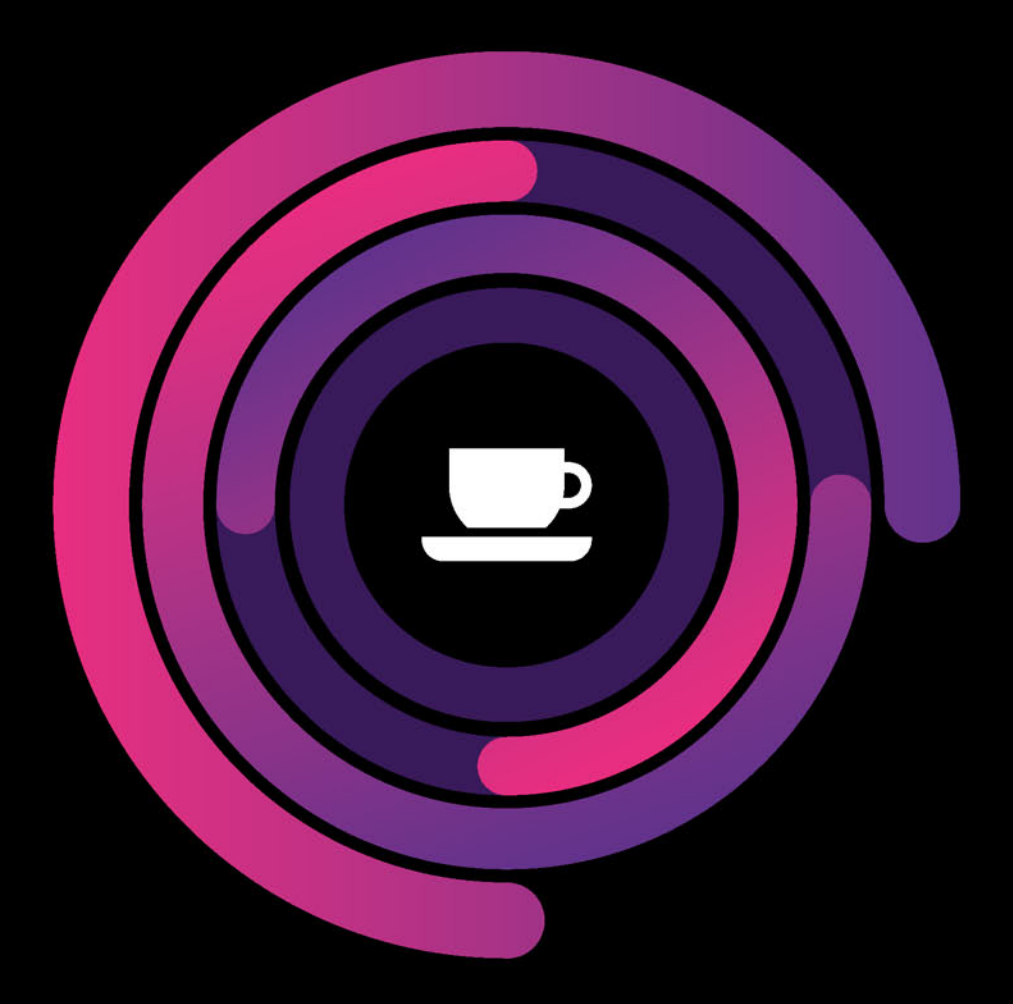

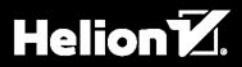

Wszelkie prawa zastrzeżone. Nieautoryzowane rozpowszechnianie całości lub fragmentu niniejszej publikacji w jakiejkolwiek postaci jest zabronione. Wykonywanie kopii metodą kserograficzną, fotograficzną, a także kopiowanie książki na nośniku filmowym, magnetycznym lub innym powoduje naruszenie praw autorskich niniejszej publikacji.

Wszystkie znaki występujące w tekście są zastrzeżonymi znakami firmowymi bądź towarowymi ich właścicieli.

Autor oraz Wydawnictwo HELION dołożyli wszelkich starań, by zawarte w tej książce informacje były kompletne i rzetelne. Nie biorą jednak żadnej odpowiedzialności ani za ich wykorzystanie, ani za związane z tym ewentualne naruszenie praw patentowychlub autorskich. Autor oraz Wydawnictwo HELION nie ponoszą również żadnej odpowiedzialności za ewentualne szkody wynikłe z wykorzystania informacji zawartych w książce.

Redaktor prowadzący: Małgorzata Kulik

Projekt okładki: Studio Gravite / Olsztyn Obarek, Pokoński, Pazdrijowski, Zaprucki

Grafika na okładce została wykorzystana za zgodą Shutterstock.com

Wydawnictwo HELION ul. Kościuszki 1c, 44-100 GLIWICE tel. 32 231 22 19, 32 230 98 63 e-mail: *helion@helion.pl*  WWW: *http://helion.pl* (księgarnia internetowa, katalog książek)

Drogi Czytelniku! Jeżeli chcesz ocenić tę książkę, zajrzyj pod adres *http://helion.pl/user/opinie/jafx9t* Możesz tam wpisać swoje uwagi, spostrzeżenia, recenzję.

Kody źródłowe wybranych przykładów dostępne są pod adresem: *ftp://ftp.helion.pl/przyklady/jafx9t.zip*

ISBN: 978-83-283-3835-7

Copyright © Helion 2018

Printed in Poland.

[• Kup książkę](http://helion.pl/page54976~rf/jafx9t)

- 
- Oceń książkę • Oceń książkę

[• Księgarnia internetowa](http://helion.pl/page54976~r/4CAKF)<br>• Lubię to! » Nasza społeczność

• Lubię to! » Nasza społeczność

# Spis treści

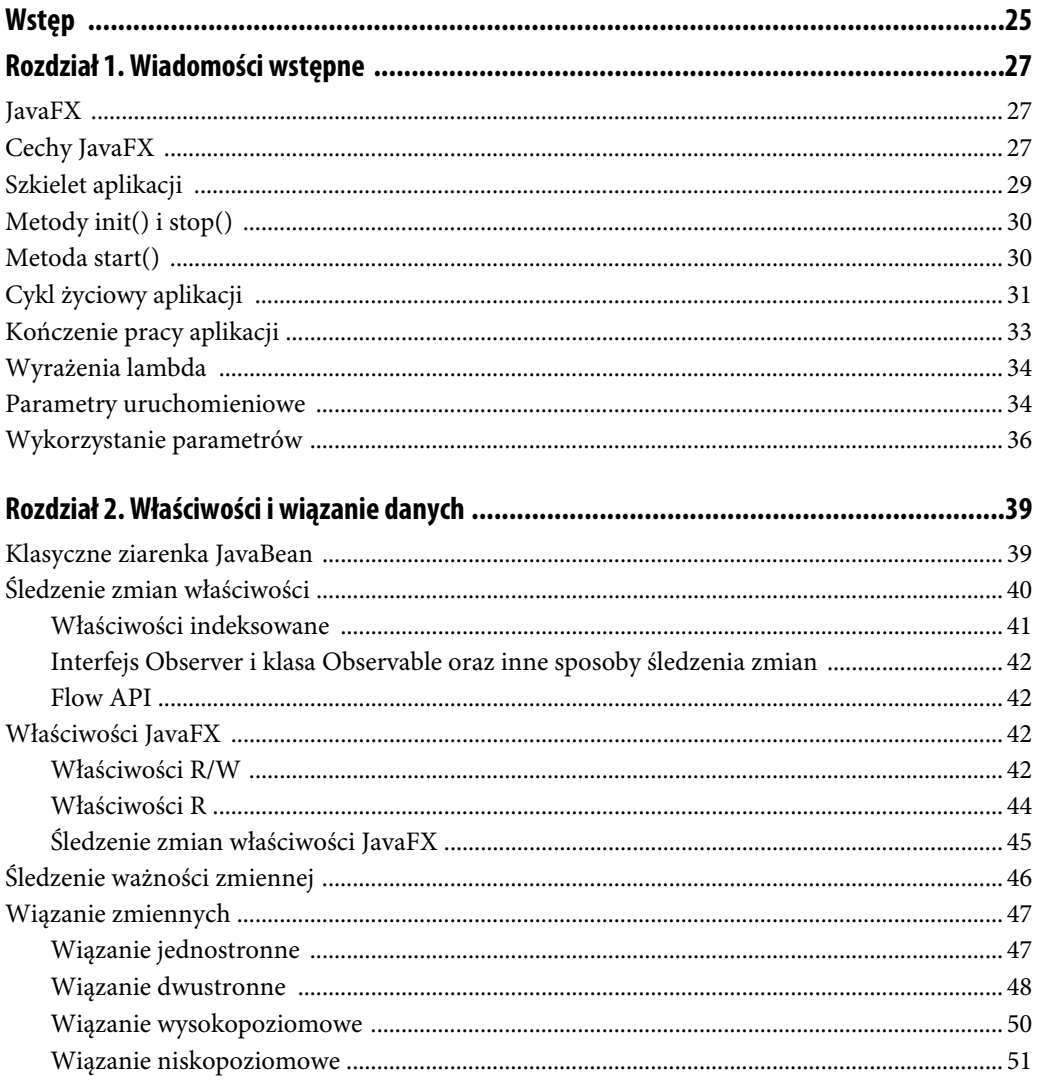

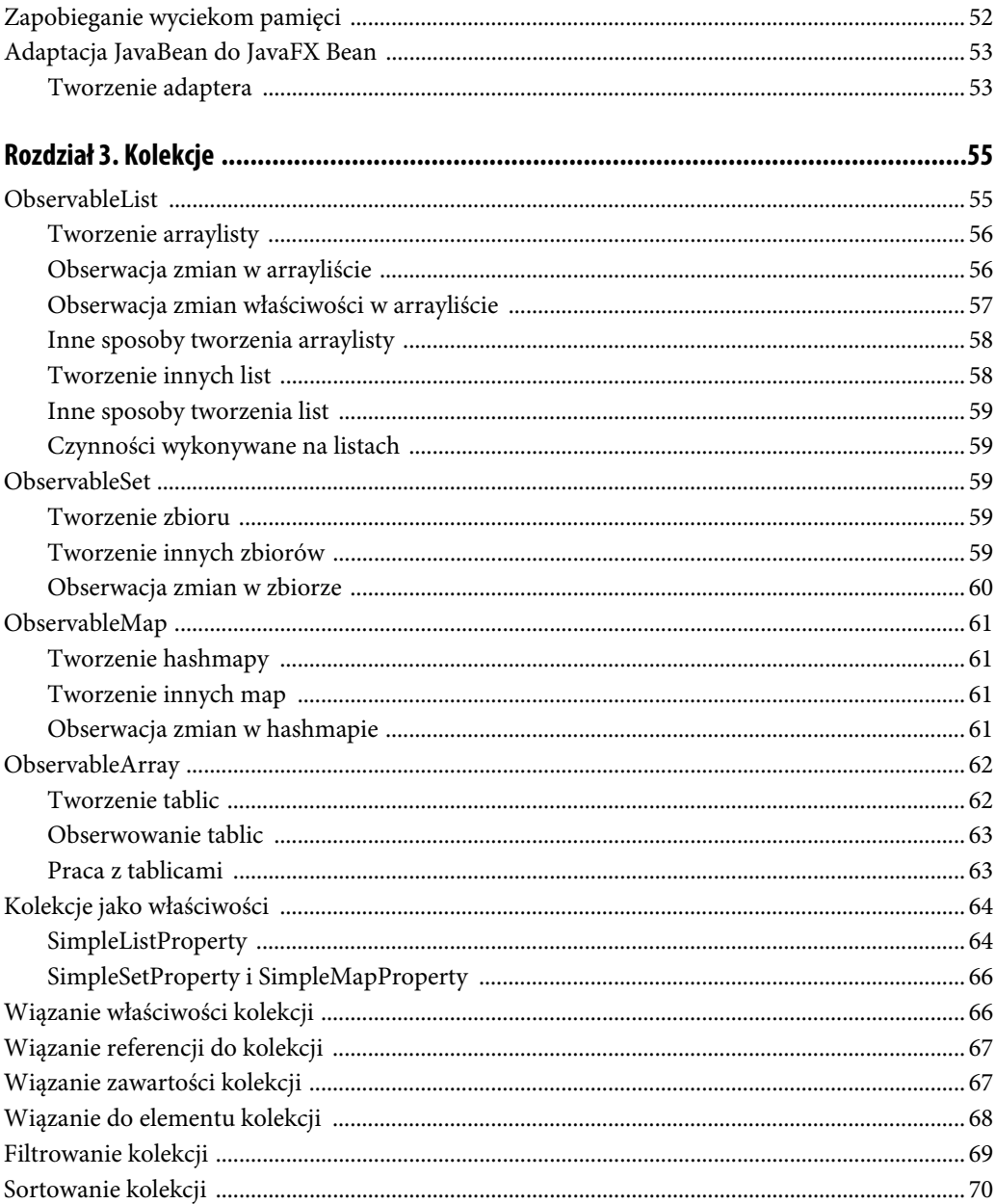

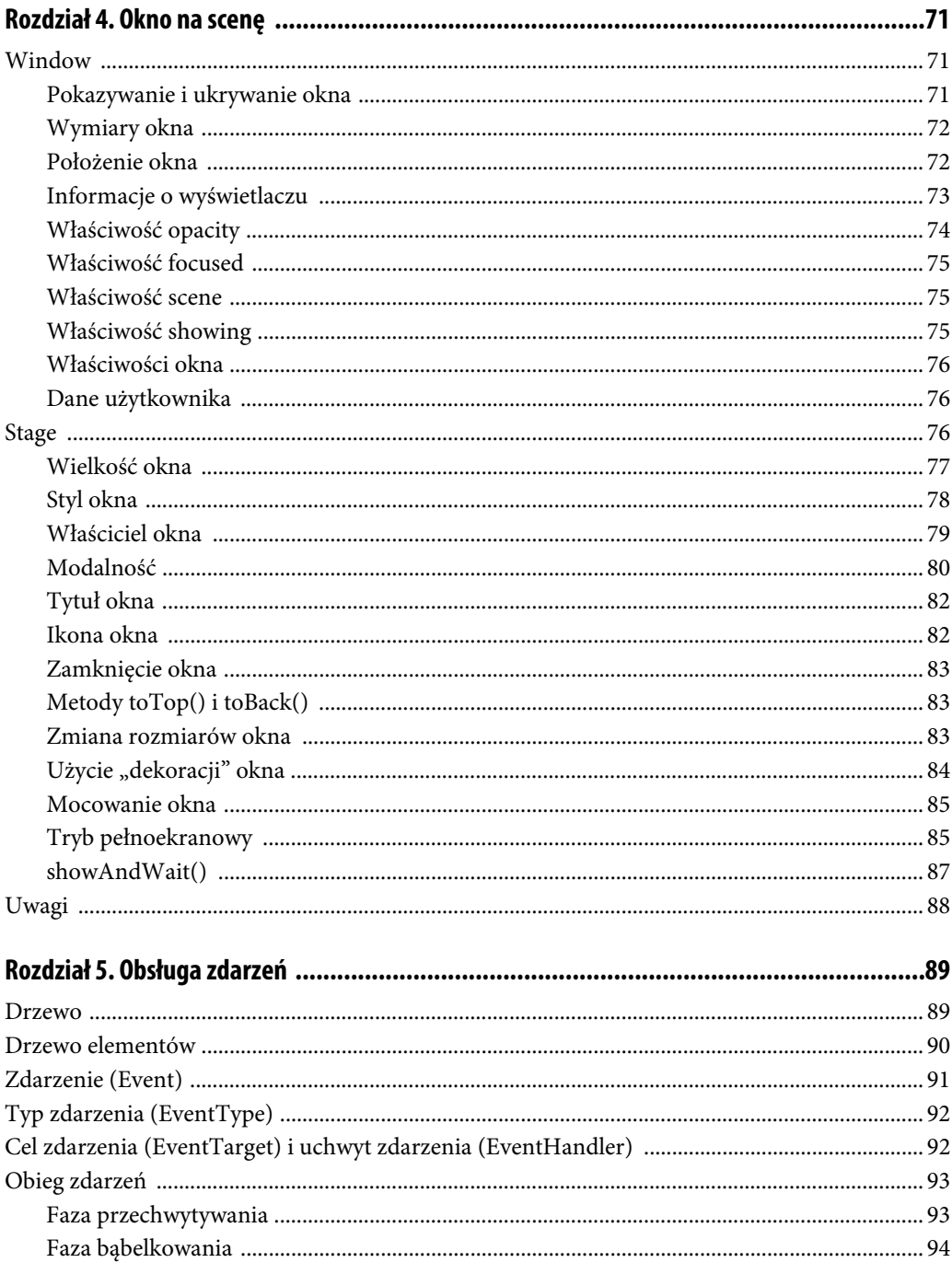

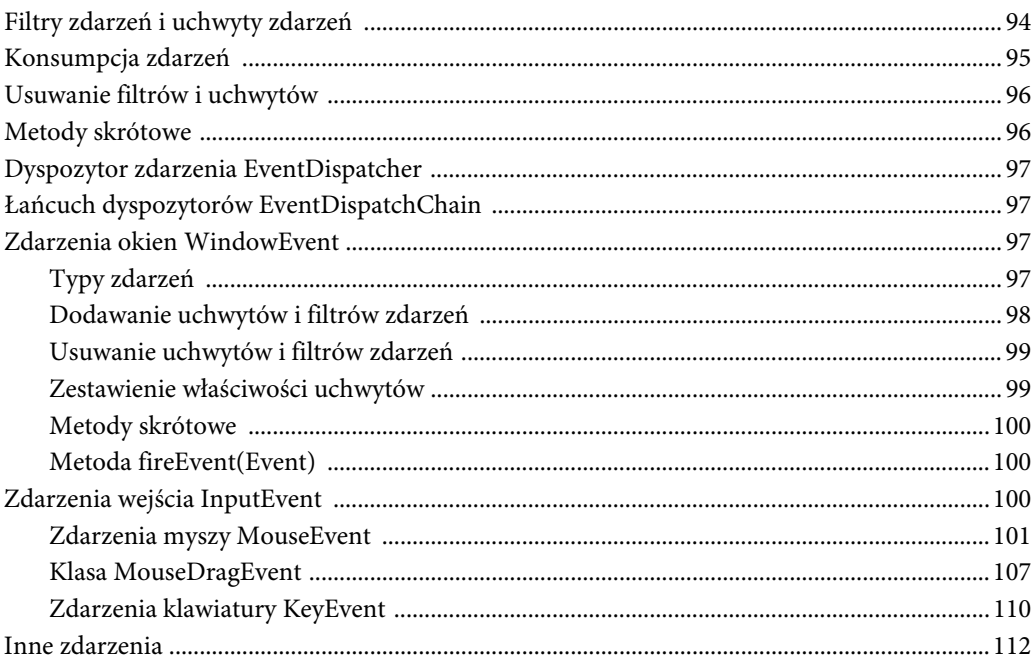

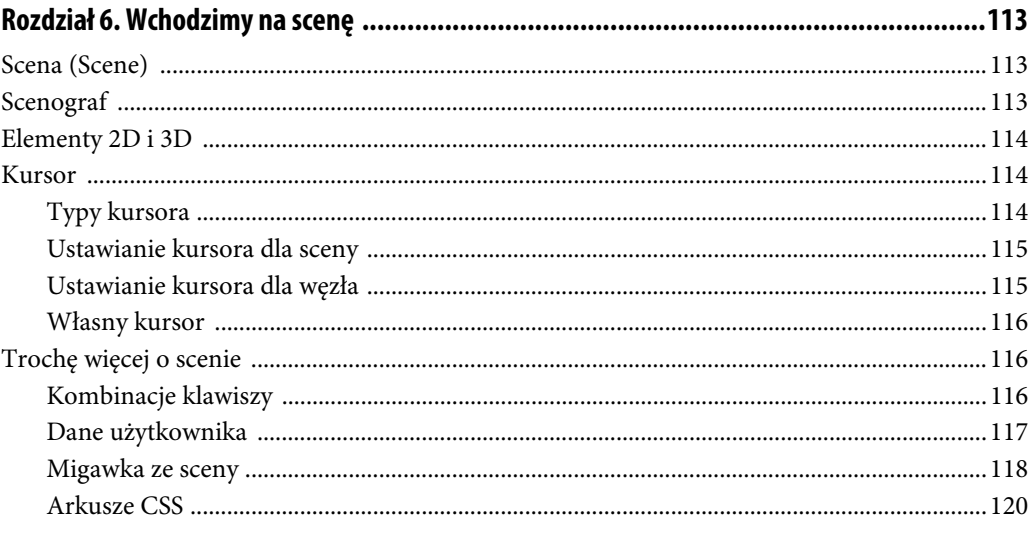

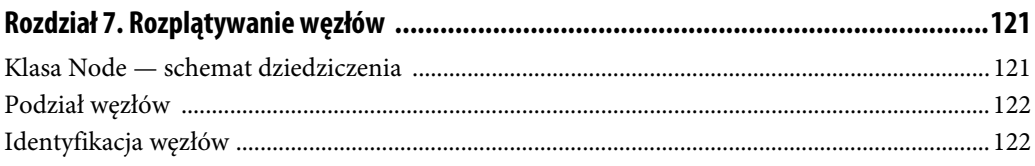

 $\blacksquare$ 

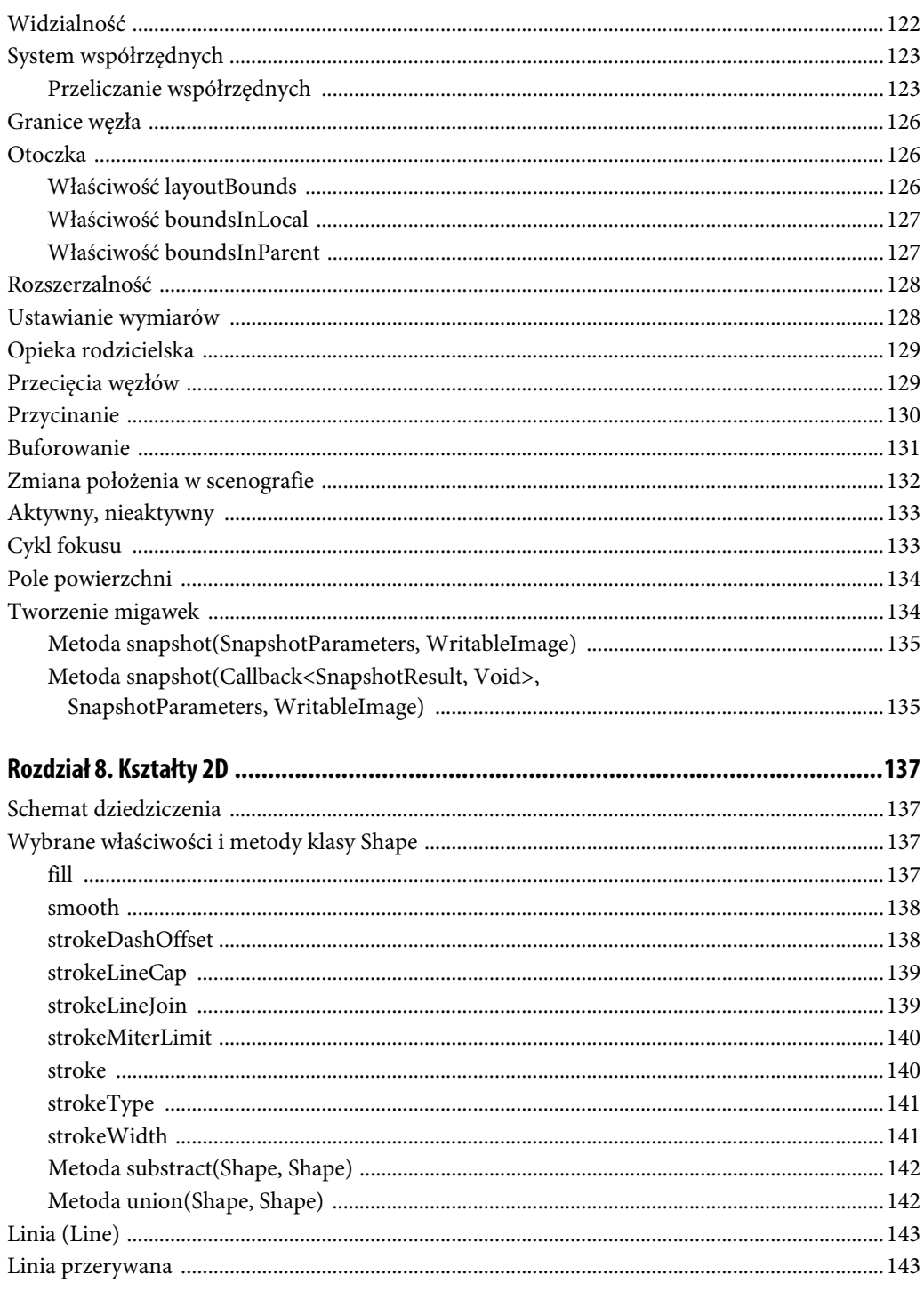

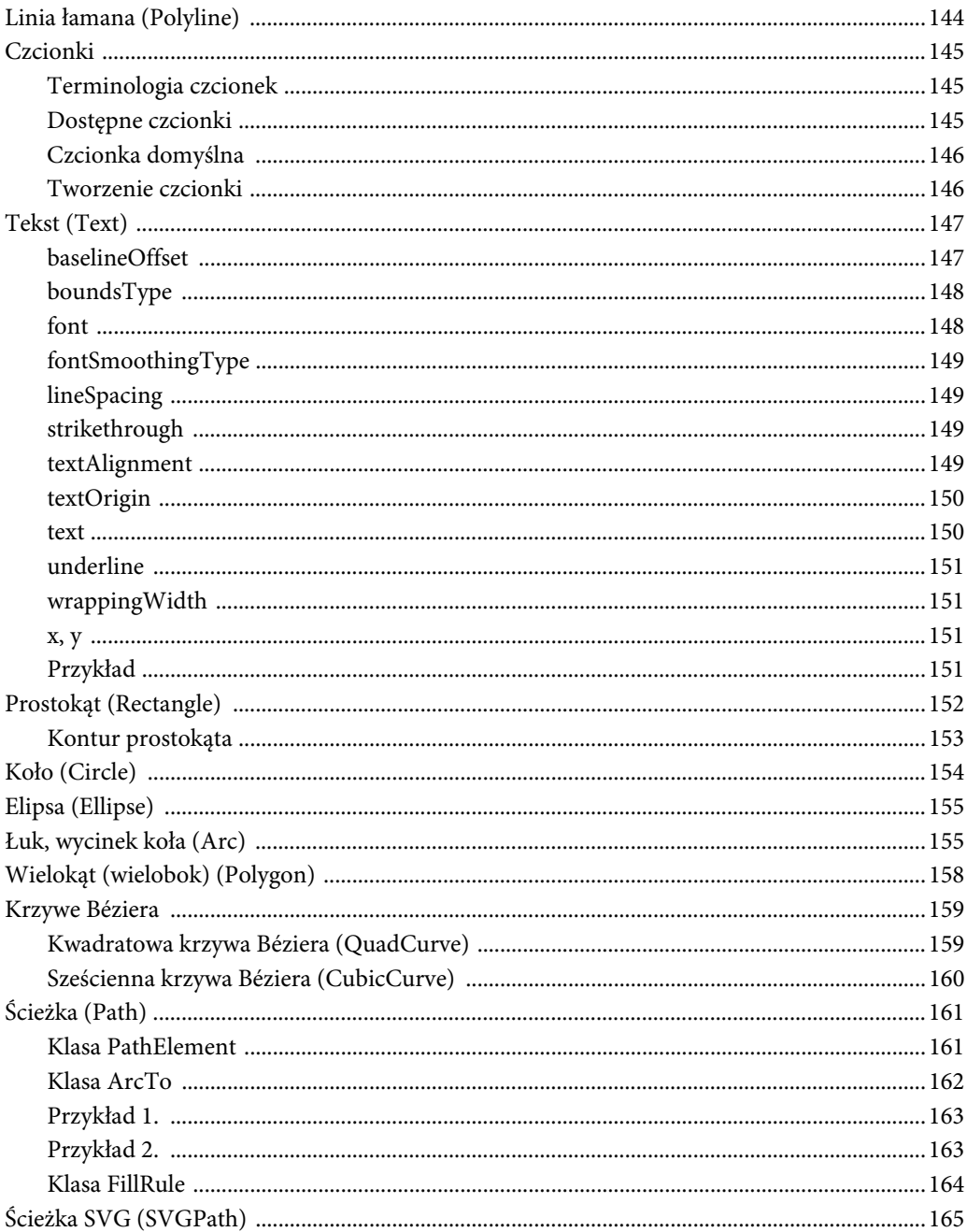

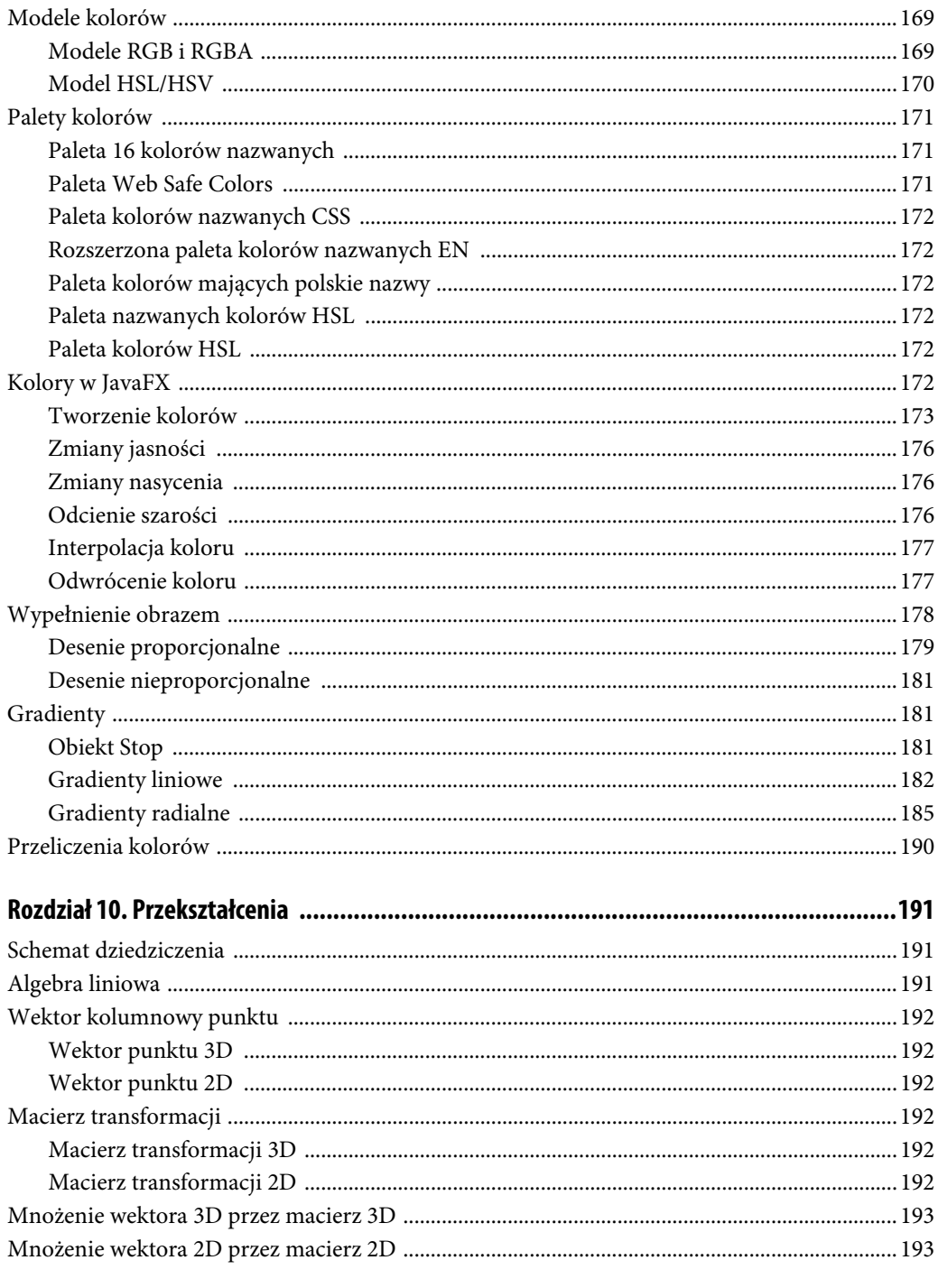

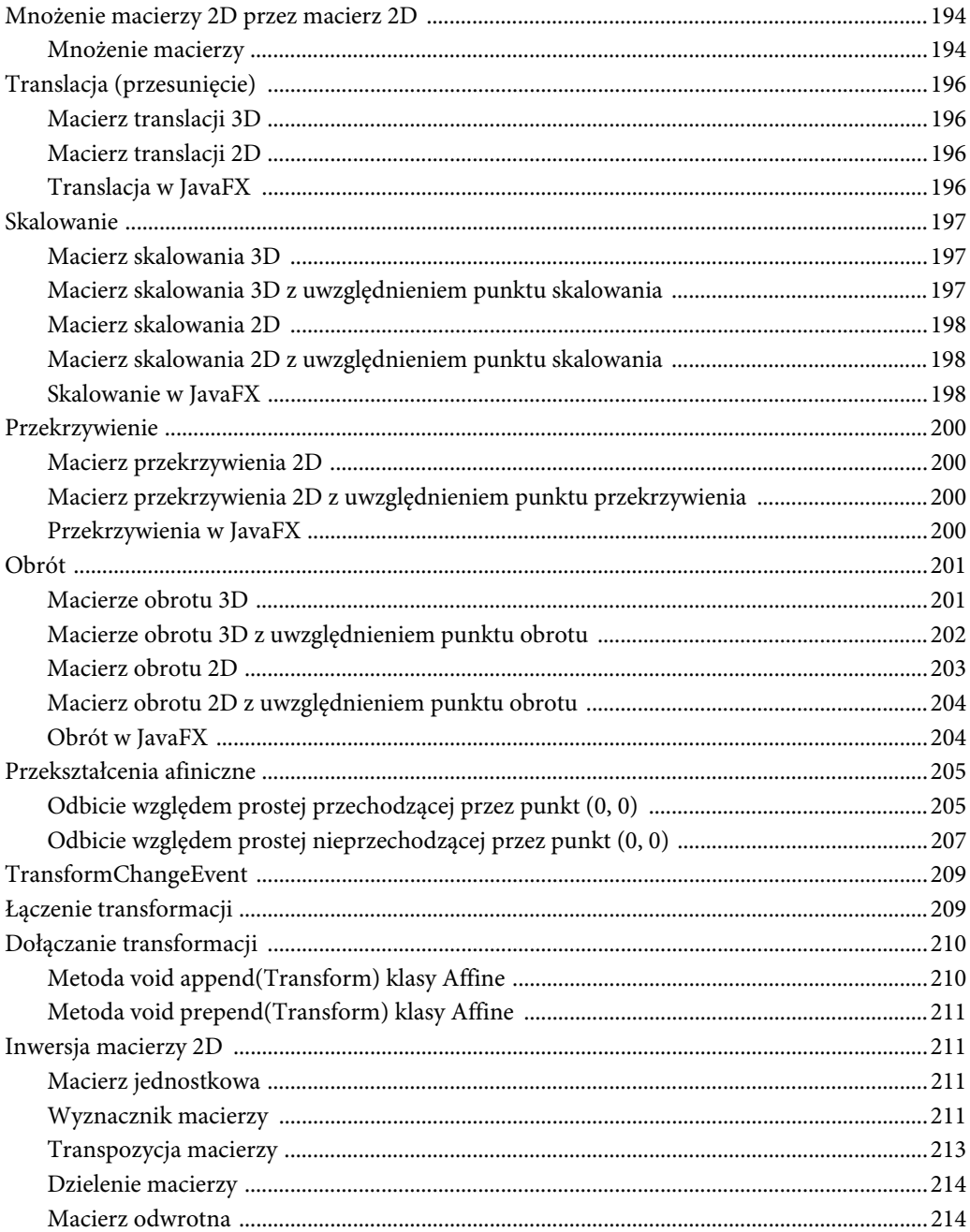

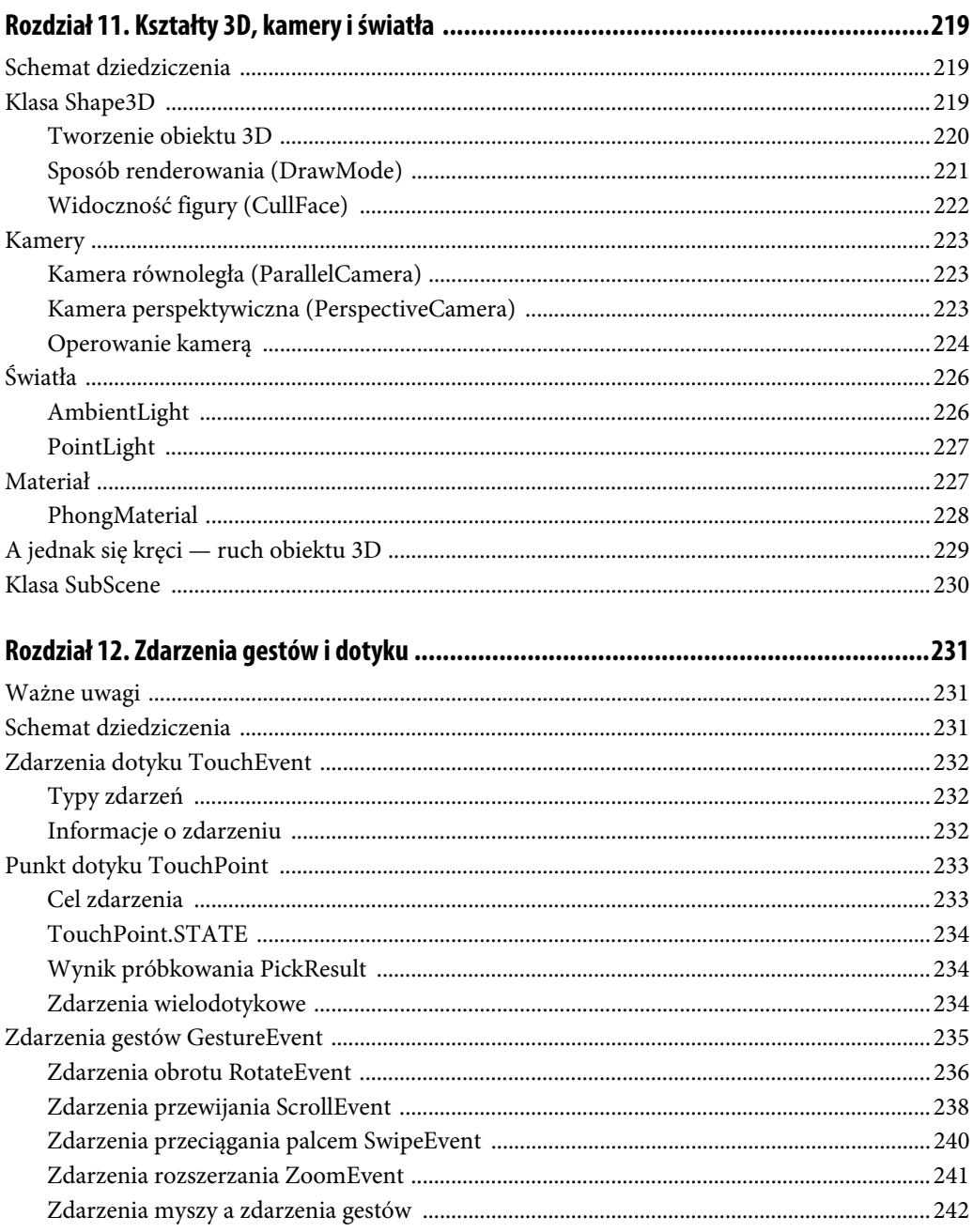

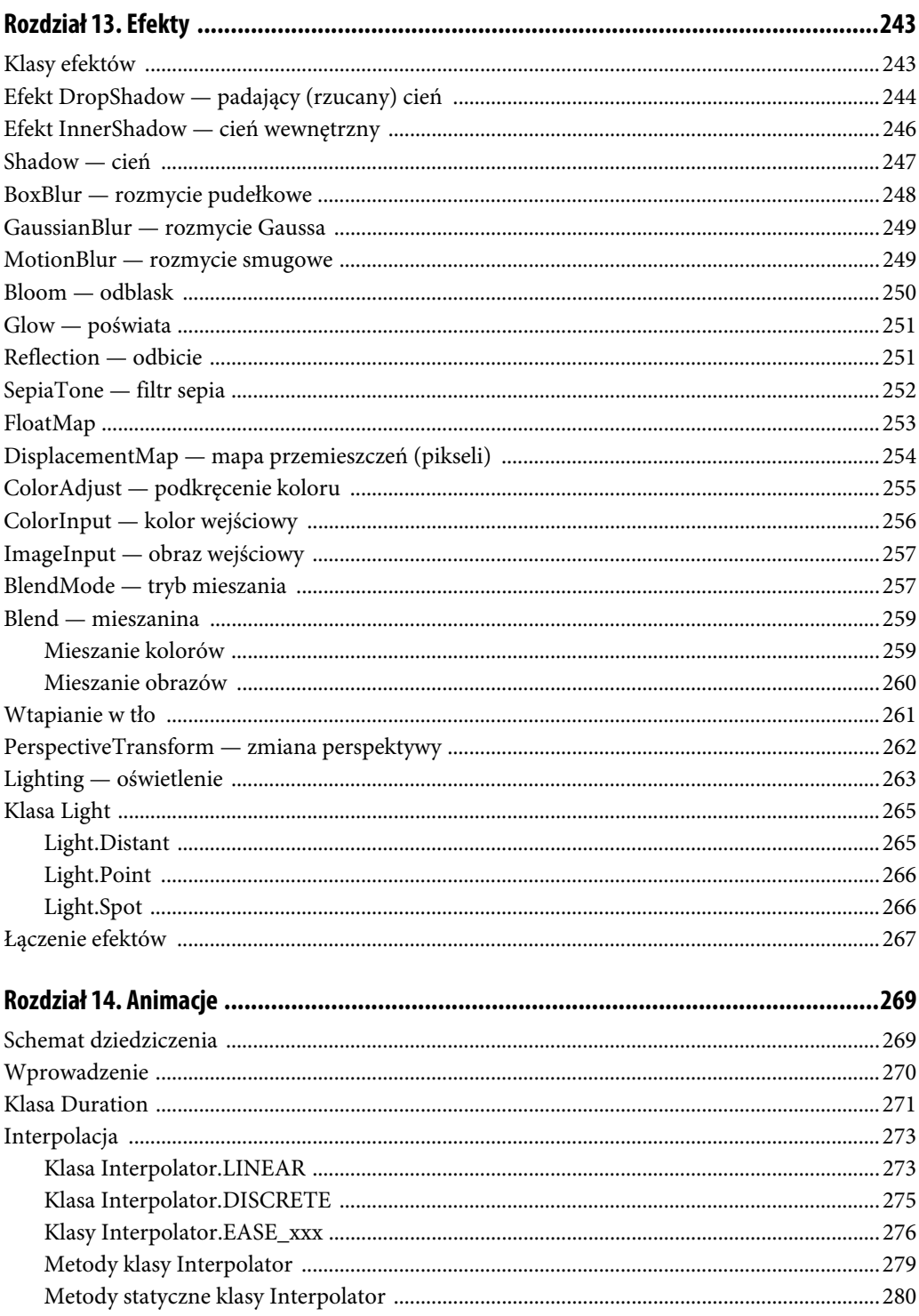

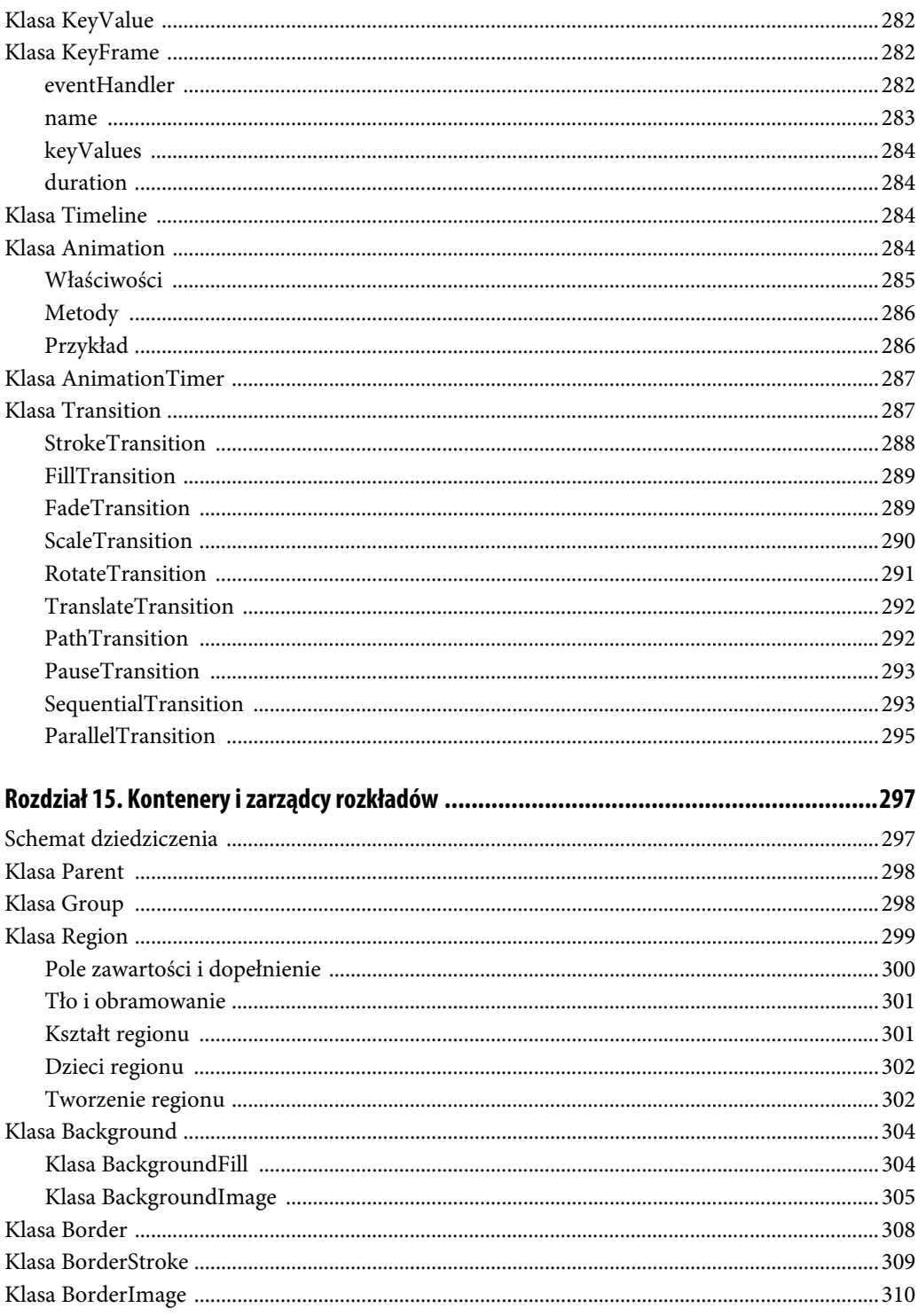

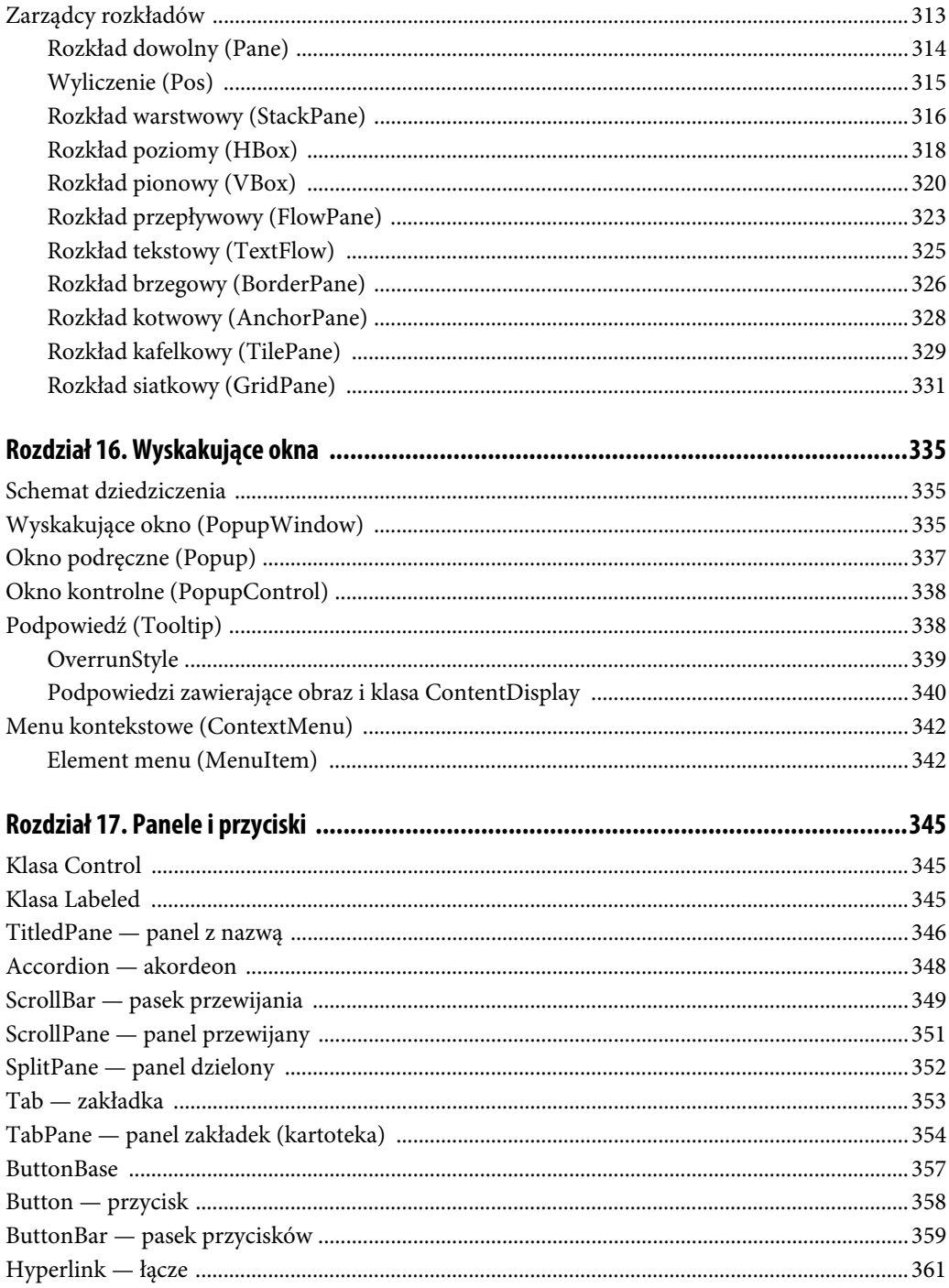

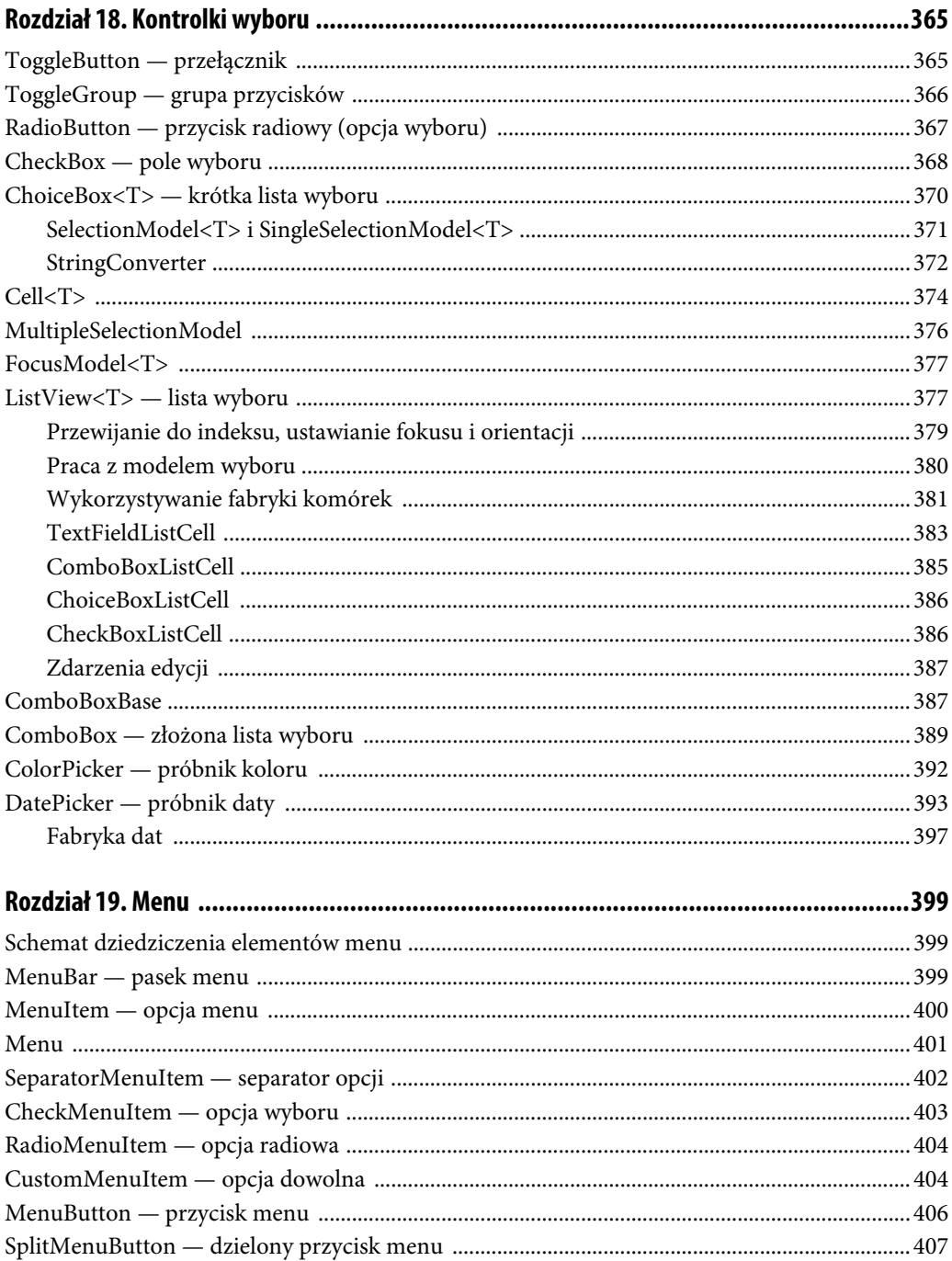

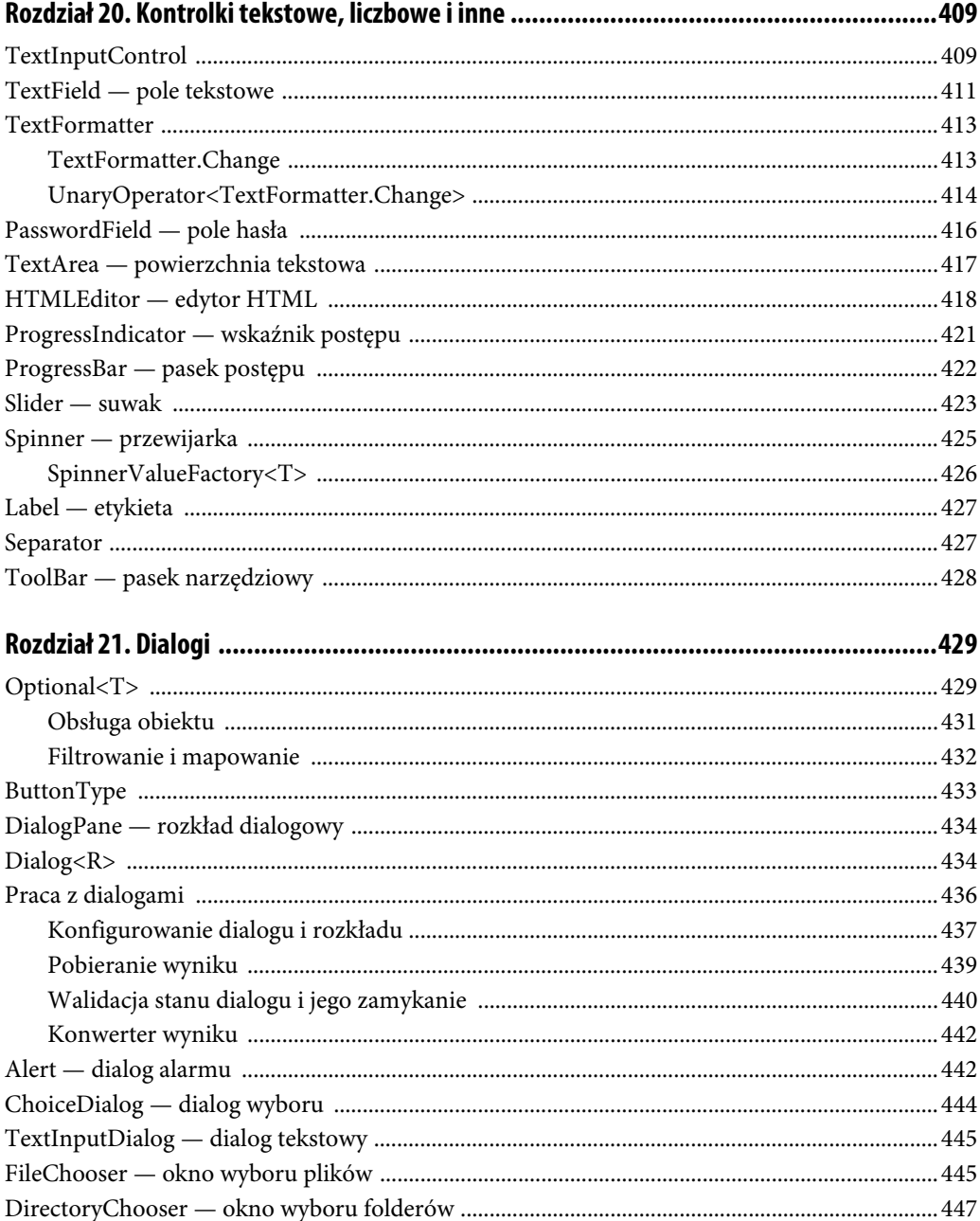

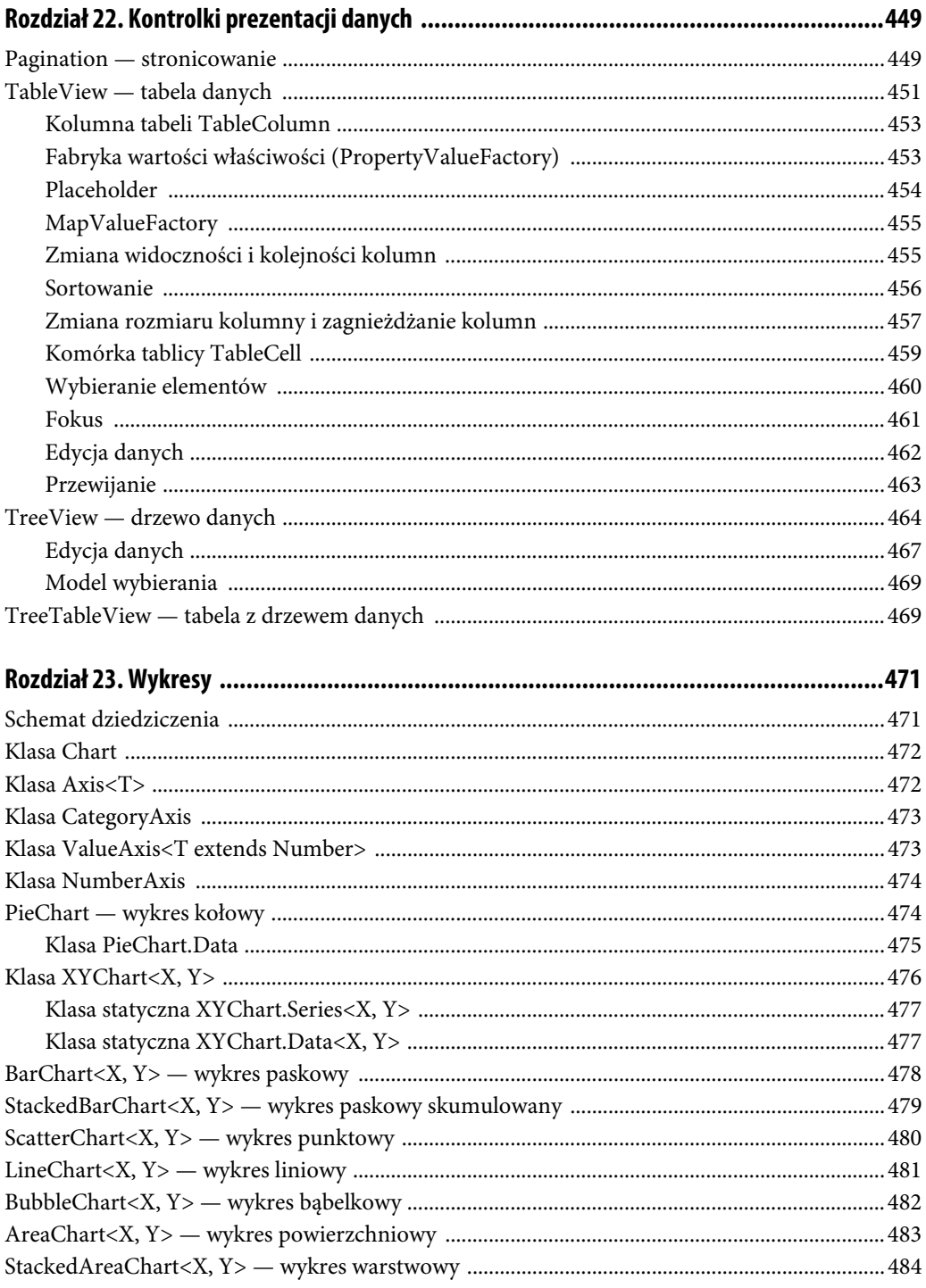

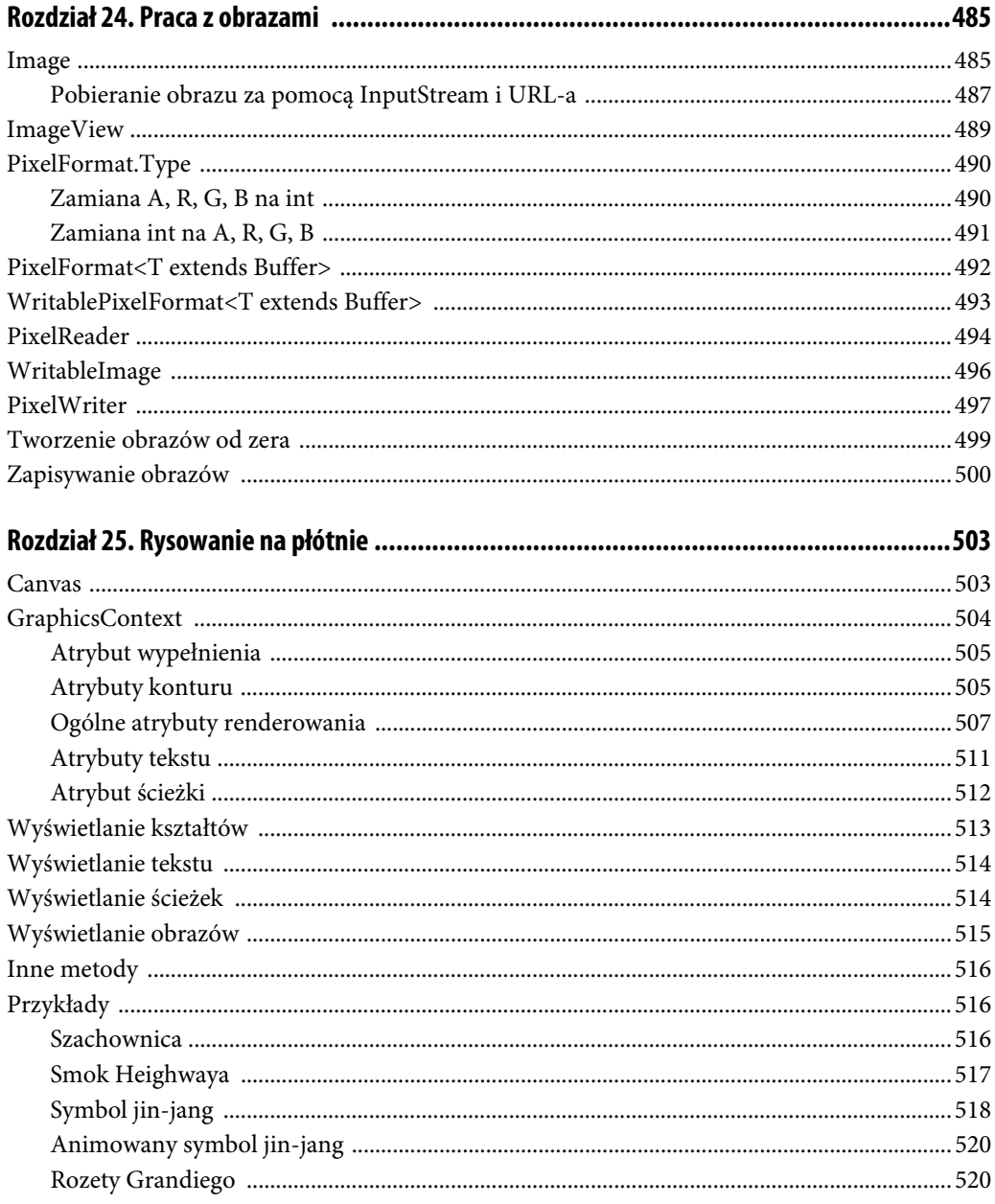

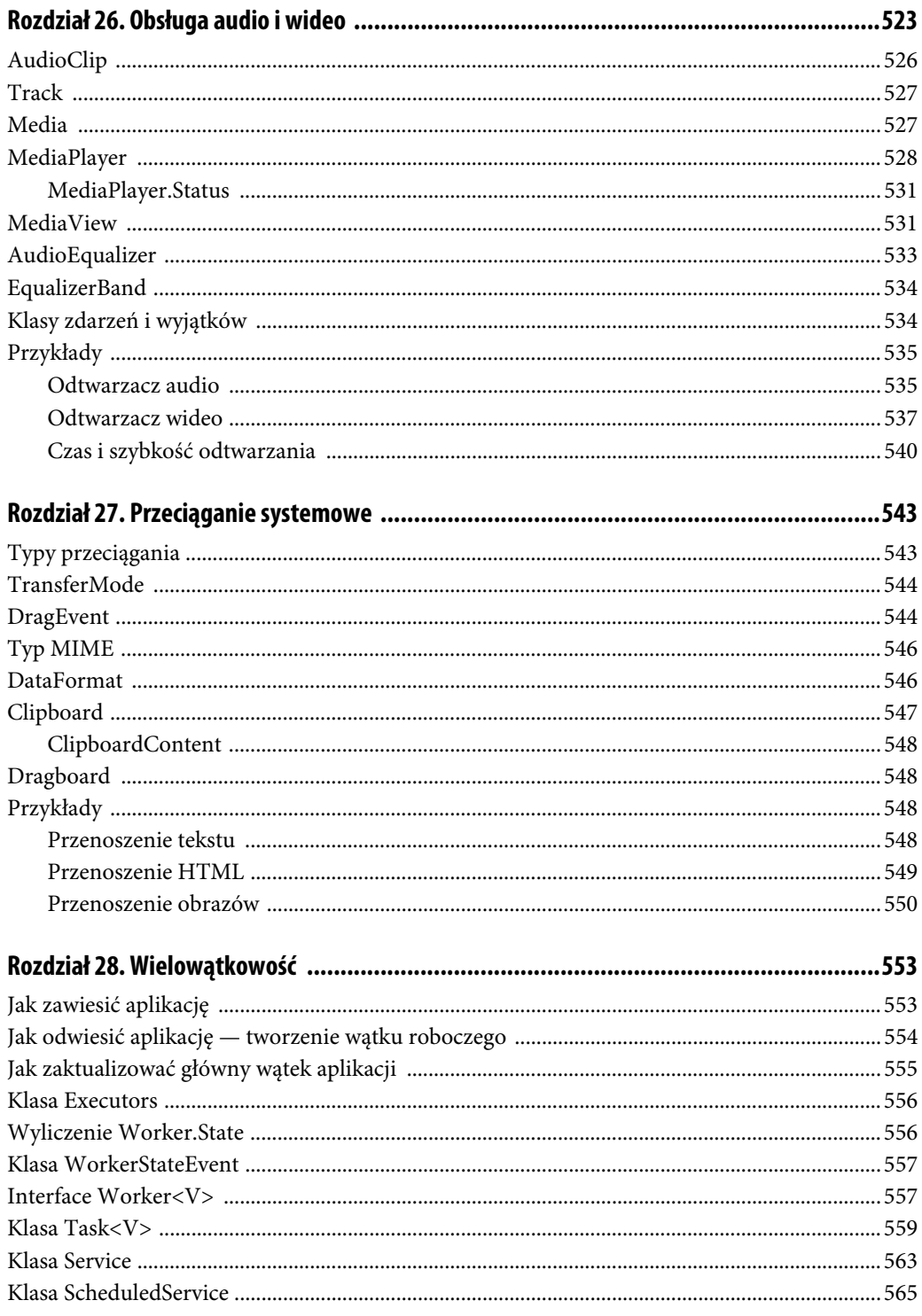

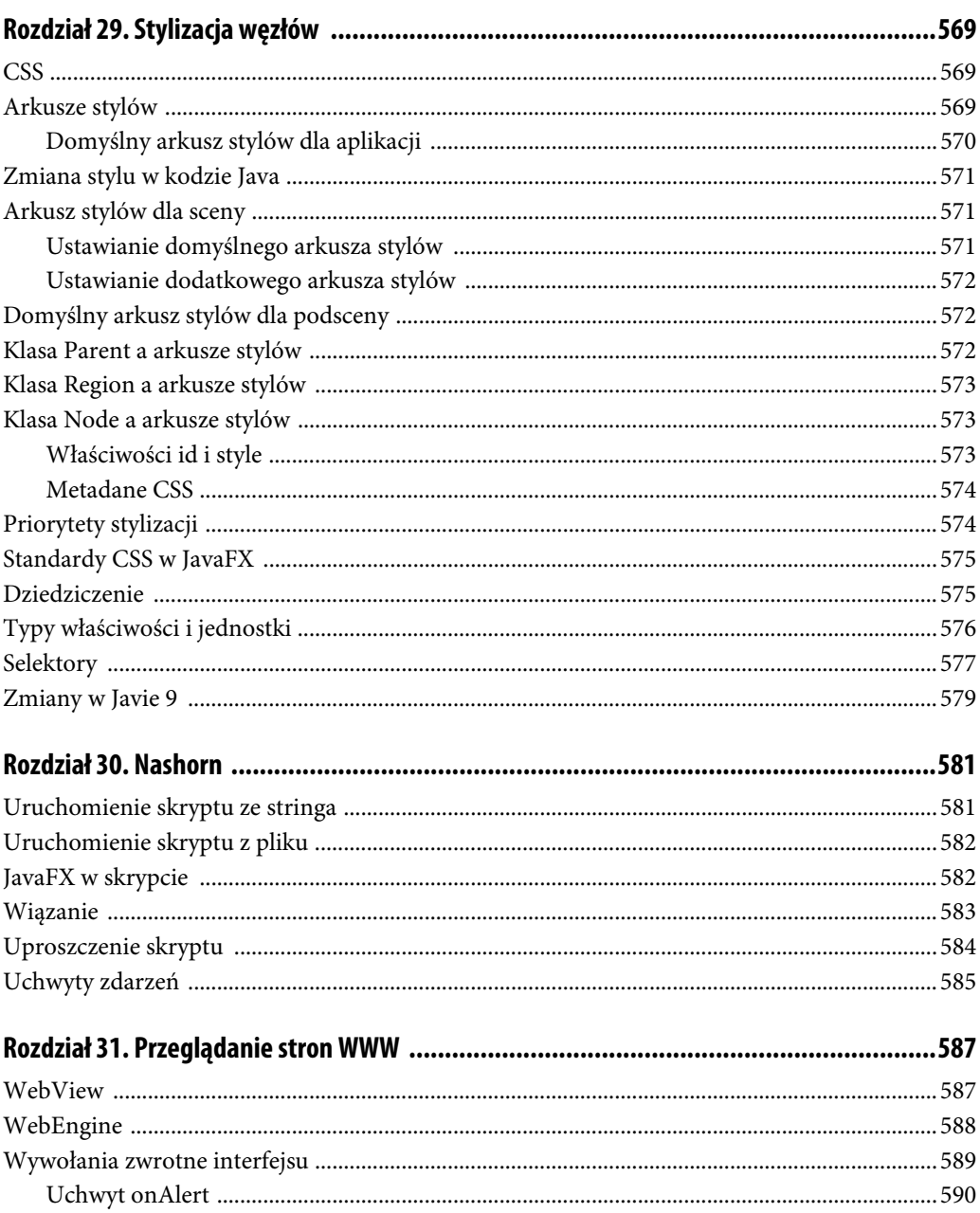

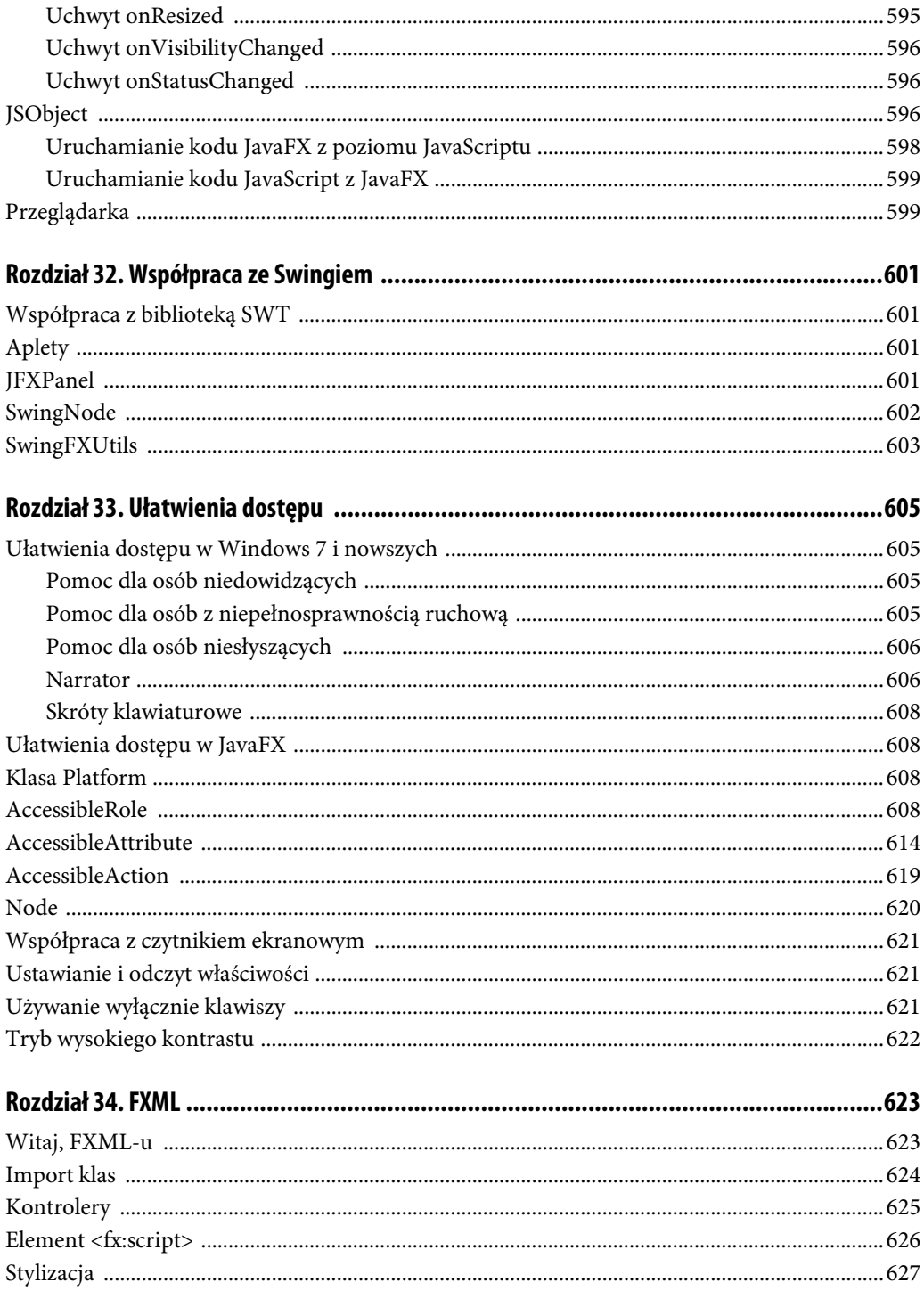

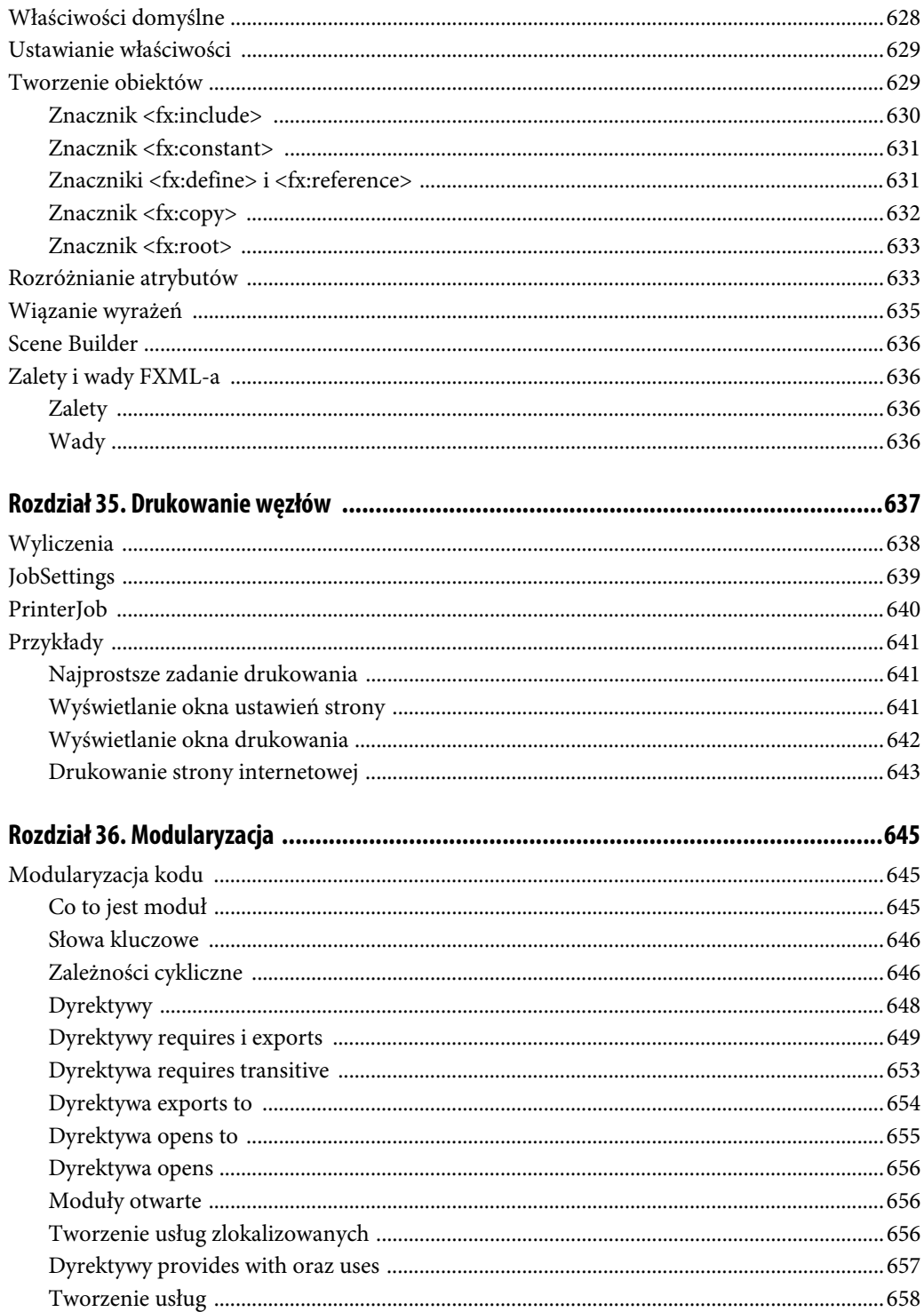

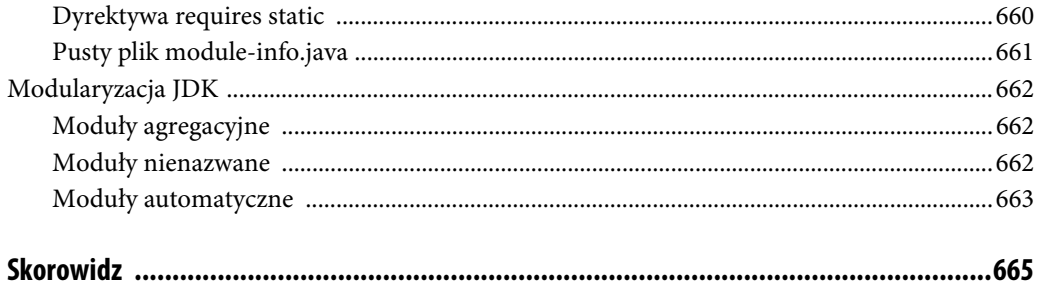

## Rozdział 19.

## **Menu**

## **Schemat dziedziczenia elementów menu**

Wszystkie elementy menu dziedziczą po MenuItem, która to klasa z kolei dziedziczy po Object. Rysunek 19.1 pokazuje schemat dziedziczenia klas związanych z menu.

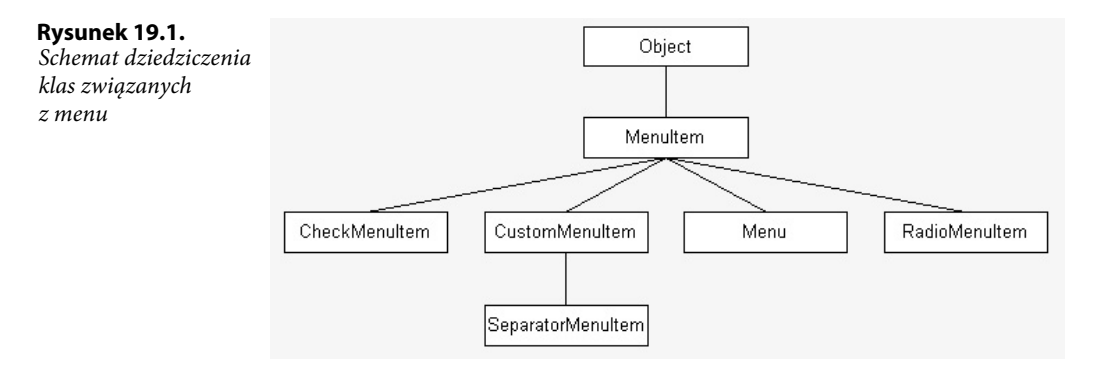

## **MenuBar — pasek menu**

Pasek menu MenuBar dziedziczy po klasie Control. Służy on do uporządkowania elementów klasy Menu. Każdy z tych elementów jest reprezentowany jako osobny przycisk. Obiekt klasy Menu można utworzyć przy użyciu jednego z dwóch konstruktorów:

- $\blacklozenge$  MenuBar(),
- MenuBar(Menu ...).

Klasa MenuBar udostępnia właściwość useSystemMenuBar, przedstawioną w tabeli 19.1.

**TABELA 19.1.** Właściwość klasy MenuBar

| Właściwość       | Tvo | Opis                                                    |
|------------------|-----|---------------------------------------------------------|
| useSystemMenuBar |     | <b>boolean</b> Jeśli true, używane jest menu systemowe, |
|                  |     | w sytuacji gdy system operacyjny takie przewiduje.      |

W przykładzie 19.1 (Listing19\_01) pokazano, jak stworzyć proste menu i dodać je do okna. W tej formie menu posiada tylko główne przyciski, które po kliknięciu nie rozwijają żadnych opcji. Rysunek 19.2 ilustruje efekt działania kodu.

```
PRZYKŁAD 19.1. Tworzenie prostego menu
```

```
// Tworzymy elementy menu.
Menu menu1 = new Menu("Plik");
Menu menu2 = new Menu("Narzędzia");
Menu menu3 = new Menu("Pomoc");
MenuBar menuBar = new MenuBar(); // Tworzymy pasek menu.
menuBar.getMenus().addAll(menu1, menu2, menu3); // Dodajemy menu do paska menu.
root.getChildren().add(menuBar); // Dodajemy pasek menu do rozkładu.
```
#### **Rysunek 19.2.**

Proste menu

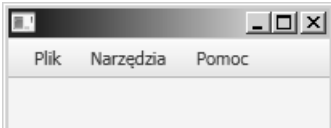

## **MenuItem — opcja menu**

Klasa MenuItem jest elementem służącym do tworzenia opcji menu. Nie jest kontrolką ani węzłem, dziedziczy po klasie Object. Obiekt taki może być utworzony z wykorzystaniem jednego z trzech konstruktorów:

- $\blacklozenge$  MenuItem(),
- ◆ MenuItem(String text),
- MenuItem(String text, Node graphic).

Klasa ta udostępnia szereg właściwości, przedstawionych w tabeli 19.2.

| Właściwość                        | Typ                                           | <b>Opis</b>                                                                                                    |
|-----------------------------------|-----------------------------------------------|----------------------------------------------------------------------------------------------------|
| accelerator                       | KeyCombination                                | Skrót klawiaturowy do wywołania opcji menu.                                                                                                    |
| disable                           | boolean                                       | Jeśli true, opcja menu przestanie być czynna (zostanie wyszarzona).                                                                                      |
| graphic                           | Node                                          | Grafika do wyświetlenia w opcji. Na ogół ImageView 16×16 pikseli.                                                                                        |
| id                                | String                                        | Identyfikator opcji.                                                                                                    |
| mnemonic<br>$\rightarrow$ Parsing | boolean                                       | Jeśli true, zostanie wykonane parsowanie tekstu opcji, aby<br>sprawdzić, czy istnieje podkreślnik () i ustalić kombinację<br>wywołującą. Domyślnie true. |
| onAction                          | EventHandler<br>→ <actionevent></actionevent> | Zdarzenie jest wysyłane, gdy opcja zostanie wywołana.                                                                                                    |

**TABELA 19.2.** Właściwości klasy MenuItem

| Właściwość                         | Typ                                           | <b>Opis</b>                                                                                                    |
|------------------------------------|-----------------------------------------------|----------------------------------------------------------------------------------------------------|
| onMenu<br>$\rightarrow$ Validation | EventHandler<br>$\rightarrow$ <fvent></fvent> | Zdarzenie jest wysyłane, gdy zostanie użyty skrót klawiaturowy<br>albo gdy zostanie wywołany uchwyt onShowing.                                                                                                    |
| parentMenu                         | Menu                                          | Menu, do którego ta opcja jest przypisana. Rodzic nie zawsze<br>istnieje, np. gdy opcja nie jest jeszcze przypisana, jest elementem<br>menu kontekstowego, jest umieszczona bezpośrednio w MenuBar<br>(jako Menu), jest przypisana do MenuButton itd. |
| parentPopup                        | ContextMenu                                   | Menu kontekstowe, do którego należy dana opcja.                                                                                                    |
| style                              | String                                        | Styl CSS do zastosowania.                                                                                                    |
| text                               | String                                        | Tekst wyświetlany w opcji.                                                                                                    |
| visible                            | boolean                                       | Jeśli true, opcja jest widoczna. Jeśli false, opcja jest niewidoczna.                                                                                                    |

**TABELA 19.2.** Właściwości klasy MenuItem — ciąg dalszy

Opcję do menu dodaje się bardzo łatwo — trzeba pobrać z elementu typu Menu listę jego dzieci za pomocą metody getItems(), po czym wywołać na niej metodę add(MenuItem). W przykładzie 19.2 (Listing19\_02) pokazano, jak utworzyć opcję menu ozdobioną rysunkiem i po wywołaniu drukującą tekst na konsoli. Rysunek 19.3 ilustruje efekt działania kodu.

**PRZYKŁAD 19.2.** Tworzenie menu z opcją

```
Menu menuPlik = new Menu("Plik"); // Tworzymy menu.
MenuItem openItem = new MenuItem("Otwórz"); // Tworzymy opcję menu.
// Dodajemy uchwyt zdarzenia "odpalenia" opcji.
openItem.setOnAction(e -> System.out.println("Jestem opcją 'Otwórz'. Moim rodzicem jest menu:
" + openItem.getParentMenu().getText());
// Tworzymy obraz z pliku.
Image image = new Image(new FileInputStream(new File("src/rozdzial19/dragon16.png")));
openItem.setGraphic(new ImageView(image)); // Dodajemy obraz do ImageView.
menuPlik.getItems().add(openItem); // Dodajemy opcję do menu.
```
#### **Rysunek 19.3.**

Menu z jedną opcją

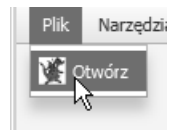

## **Menu**

Klasa Menu dziedziczy po MenuItem. To, że menu jest również opcją menu, pozwala na tworzenie menu rozgałęzionych. Menu zwykle jest umieszczone wraz z innymi w pasku menu. W swojej liście elementów może zawierać zarówno obiekty klasy MenuItem, jak i innych klas dziedziczących po niej. Obiekt można utworzyć z wykorzystaniem jednego z czterech konstruktorów:

- $\blacklozenge$  Menu(),
- ◆ Menu(String text),
- Menu(String text, Node graphic),
- ◆ Menu(String text, Node graphic, MenuItem ... items).

Klasa Menu udostępnia właściwości przedstawione w tabeli 19.3. Dotyczą one przypadku, gdy menu posiada menu kontekstowe.

**TABELA 19.3.** Właściwości klasy Menu

| Właściwość | Typ                          | <b>Opis</b>                                         |
|------------|------------------------------|-----------------------------------------------------|
| onHidden   | EventHandler <event></event> | Wywoływana tuż po ukryciu menu kontekstowego.       |
| onHiding   | EventHandler <event></event> | Wywoływana tuż przed ukryciem menu kontekstowego.   |
| onShowing  | EventHandler <event></event> | Wywoływana tuż przed pokazaniem menu kontekstowego. |
| onShown    | EventHandler <event></event> | Wywoływana tuż po pokazaniu menu kontekstowego.     |
| showing    | boolean                      | Jeśli true, menu kontekstowe jest widoczne.         |

Klasa Menu udostępnia również cztery zdarzenia, które zachodzą w przypadku, gdy menu kontekstowe dla tego menu nie jest puste (nie jest null). Są to:

- ◆ ON HIDDEN,
- ◆ ON HIDING,
- $\blacklozenge$  ON SHOWING,
- ◆ ON SHOWN.

W przykładzie 19.3 (Listing19\_03) pokazano, jak utworzyć podmenu — w tym celu wystarczy dodać menu do innego menu w ten sam sposób, w jaki dodaje się obiekty MenuItem.

**PRZYKŁAD 19.3.** Tworzenie podmenu

```
Menu menuZapisz = new Menu("Zapisz jako"); // Tworzymy podmenu.
// Tworzymy opcje podmenu.
MenuItem txt = new MenuItem("*.txt");
MenuItem rtf = new MenuItem("*.rtf");
MenuItem pdf = new MenuItem("*.pdf");
menuZapisz.getItems().addAll(txt, rtf, pdf); // Dodajemy opcje do podmenu.
MenuItem drukujItem = new MenuItem("Drukuj");
// Dodajemy menu i podmenu do menu głównego.
menuPlik.getItems().addAll(otworzItem, zamknijItem, menuZapisz, drukujItem);
```
## **SeparatorMenuItem — separator opcji**

SeparatorMenuItem dziedziczy po klasie CustomMenuItem, która zostanie omówiona w dalszym toku rozdziału. Jest to linia pozwalająca na optyczne pogrupowanie opcji menu. Tworzymy go przy użyciu bezparametrowego konstruktora SeparatorMenuItem().W przykładzie 19.4 (Listing19\_04) pokazano, w jaki sposób to zrobić, natomiast rysunek 19.4 prezentuje efekt.

**PRZYKŁAD 19.4.** Tworzenie separatora menu

Menu menuPlik = **new** Menu("Plik"); MenuItem openItem = **new** MenuItem("Otwórz"); SeparatorMenuItem sep = **new** SeparatorMenuItem(); *// Tworzymy separator.* MenuItem usunItem = **new** MenuItem("Usuń"); *// Dodajemy separator wraz z innymi opcjami do menu.* menuPlik.getItems().addAll(openItem, sep, usunItem);

**Rysunek 19.4.**

Menu z separatorem

```
Narz
otworz
Usuń
```
## **CheckMenuItem — opcja wyboru**

Klasa CheckMenuItem może być użyta jako opcja w Menu i ContextMenu. Ma dwa stany, wybrany i niewybrany, dzięki czemu może służyć do przełączania między dwiema możliwościami.

Obiekt tej klasy może zostać utworzony za pomocą jednego z trzech konstruktorów:

- ◆ CheckMenuItem(),
- CheckMenuItem(String text),
- CheckMenuItem(String text, Node graphics).

Klasa udostępnia właściwość selected, opisaną w tabeli 19.4.

**TABELA 19.4.** Właściwość klasy CheckMenuItem

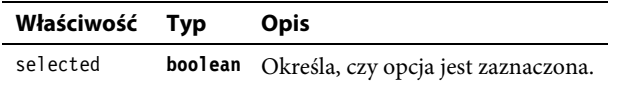

Opcję wyboru tworzy się analogicznie jak inne opcje. Jak to zrobić, przedstawiono w przykładzie 19.5 (Listing19\_05). Wygląd opcji prezentuje rysunek 19.5.

**PRZYKŁAD 19.5.** Tworzenie opcji wyboru CheckMenuItem

```
Menu menuPlik = new Menu("Plik"); // Tworzymy menu.
CheckMenuItem openItem = new CheckMenuItem("Otwórz RAM"); // Tworzymy opcję menu.
// Dodajemy uchwyt zdarzenia.
openItem.setOnAction(e -> System.out.println(openItem.isSelected() ?
"Wybrałeś otwarcie w trybie RAM" : "Zrezygnowałeś z trybu RAM"));
menuPlik.getItems().add(openItem); // Dodajemy opcję do menu.
```
**Rysunek 19.5.** Kontrolka CheckMenuItem

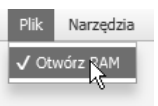

## **RadioMenuItem — opcja radiowa**

RadioMenuItem, po umieszczeniu w grupie, pozwala na wybór tylko jednej opcji. Wizualnie przypomina opcję CheckMenuItem. Obiekt klasy może zostać utworzony za pomocą jednego z trzech konstruktorów:

- $\blacklozenge$  RadioMenuItem(),
- ◆ RadioMenuItem(String text),
- RadioMenuItem(String text, Node graphics).

Klasa udostępnia właściwości pokazane w tabeli 19.5.

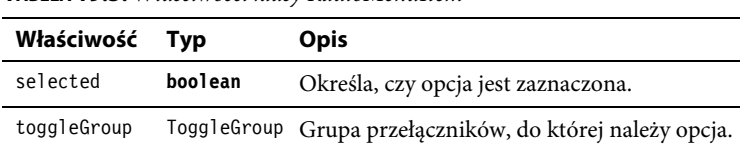

**TABELA 19.5.** Właściwości klasy RadioMenuItem

W przykładzie 19.6 (Listing19\_06) przedstawiono, w jaki sposób można utworzyć grupę zawierającą przełączniki. Po utworzeniu grupy i kilku opcji przypinamy grupę do każdej z opcji za pomocą metody setToggleGroup(ToggleGroup), po czym w standardowy sposób dodajemy do menu. Efekt ilustruje rysunek 19.6.

#### **PRZYKŁAD 19.6.** Tworzenie grupy opcji

```
Menu menuGracz = new Menu("Gracz"); // Utworzenie menu.
ToggleGroup t = new ToggleGroup(); // Utworzenie grupy przełączników.
RadioMenuItem radio1 = new RadioMenuItem("Stalker"); // Utworzenie opcji.
radio1.setToggleGroup(t); // Ustawienie grupy dla opcji.
RadioMenuItem radio2 = new RadioMenuItem("Greenhorn"); // Utworzenie opcji.
radio2.setToggleGroup(t); // Utworzenie grupy dla opcji.
radio2.setSelected(true); // Ustawienie, że opcja będzie wybrana.
menuGracz.getItems().addAll(radio1, radio2); // Dodanie opcji do menu.
```
#### **Rysunek 19.6.** Grupa opcji RadioMenuItem

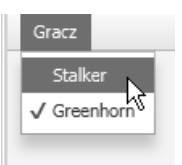

## **CustomMenuItem — opcja dowolna**

Klasa CustomMenuItem pozwala na umieszczenie w opcji dowolnego węzła, a więc i dowolnej kontrolki. Obiekt tej klasy możemy utworzyć przy użyciu jednego z trzech konstruktorów:

- ◆ CustomMenuItem(),
- ◆ CustomMenuItem(Node node),
- CustomMenuItem(Node, node, **boolean** hideOnClick).

Klasa udostępnia właściwości przedstawione w tabeli 19.6.

**TABELA 19.6.** Właściwości klasy CustomMenuItem

| Właściwość Typ |      | <b>Opis</b>                                                                                                    |
|----------------|------|----------------------------------------------------------------------------------------------------|
| content        | Node | Zawartość do pokazania.                                                                                                |
| hideOnClick    |      | <b>boolean</b> Jeśli true, menu i opcja po kliknięciu zostaną ukryte.<br>Jeśli false, menu i opcja pozostaną widoczne. |

W przykładzie 19.7 (Listing19\_07) zaprezentowano, jak można utworzyć pozycję w menu, w której znajdzie się dowolny rozkład. W naszym przykładzie będzie to zestaw kontrolek, dlatego musimy ustawić setHideOnClick(false), żeby można było zmieniać wartości kontrolek bez zamykania menu. Na rysunku 19.7 przedstawiono otwarte menu z dodaną w ten sposób pozycją.

**PRZYKŁAD 19.7.** Dodawanie dowolnego rozkładu jako opcji menu

```
VBox root = new VBox(); // Tworzymy rozkład.
Menu menu1 = new Menu("Blend"); // Tworzymy menu.
// Tworzymy opcję klienta. Dodajemy rozkład pobrany z klasy Listing13_01.
CustomMenuItem cmi = new CustomMenuItem(root1);
cmi.setHideOnClick(false); // Ustalamy, że kliknięcie nie ukrywa opcji i menu.
menu1.getItems().add(cmi); // Dodajemy opcję do menu.
MenuBar menuBar = new MenuBar(); // Tworzymy pasek menu.
menuBar.getMenus().addAll(menu1); // Dodajemy menu do paska.
root.getChildren().add(menuBar); // Dodajemy pasek do rozkładu.
```
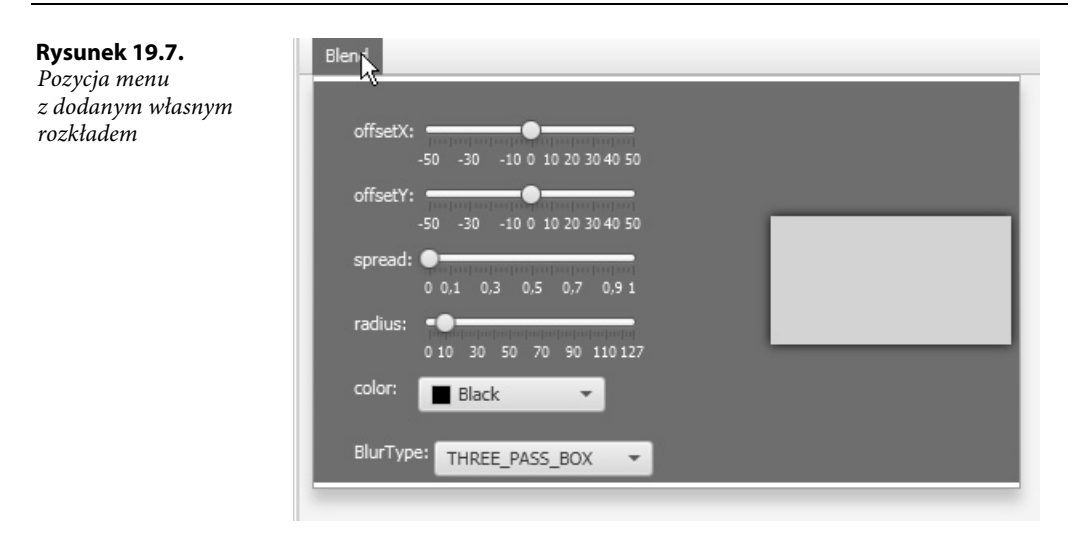

## **MenuButton — przycisk menu**

MenuButton dziedziczy po ButtonBase. Tworzy przycisk, po którego kliknięciu pojawia się rozwijane menu, które z kolei może zawierać opcje MenuItem i obiekty klas dziedziczących. Wizualnie przypomina trochę element ComboBox.

Obiekt można utworzyć, korzystając z czterech konstruktorów:

- ◆ MenuButton(),
- MenuButton(String text),
- ◆ MenuButton(String text, Node graphic),
- MenuButton(String text, Node graphic, MenuItem ... items).

Klasa udostępnia właściwości pokazane w tabeli 19.7.

**TABELA 19.7.** Właściwości klasy MenuButton

| Właściwość Typ |      | Opis                                                              |
|----------------|------|-------------------------------------------------------------------|
| popupSide      | Side | Strona przycisku, z której powinno się pojawić rozwijane menu.    |
| showing        |      | <b>boolean</b> Jeśli true, rozwijane menu jest obecnie widzialne. |

Oprócz właściwości klasa udostępnia również cztery zdarzenia dotyczące rozwijanego menu:

- ◆ ON HIDDEN,
- ◆ ON HIDING,
- $\blacklozenge$  ON SHOWING,
- $\blacklozenge$  ON SHOWN.

Przykład 19.8 (Listing19\_08) pokazuje, jak utworzyć taki przycisk. Nie różni się to niczym od tworzenia zwykłych opcji menu. Na rysunku 19.8 widać, jak takie menu się prezentuje.

#### **PRZYKŁAD 19.8.** Tworzenie przycisku menu

```
MenuButton butPlik = new MenuButton("Plik"); // Tworzymy przycisk menu.
// Tworzymy opcje menu i separator.
MenuItem openItem = new MenuItem("Otwórz");
SeparatorMenuItem sep = new SeparatorMenuItem();
MenuItem usunItem = new MenuItem("Usuń");
butPlik.getItems().addAll(openItem, sep, usunItem); // Dodajemy opcje do przycisku.
root.getChildren().add(butPlik); // Dodajemy przycisk do rozkładu.
```
#### **Rysunek 19.8.**

Przykładowe menu z przyciskiem MenuButton

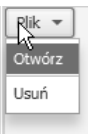

## **SplitMenuButton — dzielony przycisk menu**

Klasa SplitMenuButton dziedziczy po MenuButton. Różni się od niego tym, że przycisk podzielony jest na część tekstową i część zajmowaną przez przycisk.

Kliknięcie części tekstowej uruchomi akcję przewidzianą dla przycisku, natomiast kliknięcie części ze strzałką, zajmowanej przez przycisk, pokaże rozwijane menu z możliwością dokonania wyboru. Dzięki temu przycisk może spełniać kilka funkcji jednocześnie.

W przykładzie 19.9 przedstawiono sposób, w jaki można utworzyć taki dzielony przycisk. W kodzie pominięto tworzenie uchwytów — całość kodu znajduje się w klasie Listing19\_09. Na rysunku 19.9 można zobaczyć, jak menu prezentuje się wizualnie. Warto zwrócić uwagę, że obie części przycisku są wyraźnie od siebie oddzielone.

**PRZYKŁAD 19.9.** Tworzenie dzielonego przycisku menu

```
SplitMenuButton butPlik = new SplitMenuButton(); // Tworzymy przycisk dzielony.
butPlik.setText("Plik"); // Ustalamy tekst dla przycisku.
// Tworzymy opcje menu.
MenuItem openItem = new MenuItem("Otwórz");
SeparatorMenuItem sep = new SeparatorMenuItem();
MenuItem usunItem = new MenuItem("Usuń");
butPlik.getItems().addAll(openItem, sep, usunItem); // Dodajemy opcje do przycisku.
```
#### **Rysunek 19.9.**

Dzielony przycisk menu

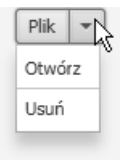

## **Skorowidz**

#### **A**

adapter JavaBean, 53 akceleratory, 117 akcje AccessibleRole, 609 akordeon, 348 aktualizowanie wątku głównego, 555 algebra liniowa, 191 algorytm graficzny, Patrz efekt animacje, 269 czas trwania klatki, 271 interpolator EASE\_BOTH, 279 EASE\_IN, 277 EASE\_OUT, 278 SPLINE, 280 interpolatory dyskretne, 275 liniowe, 273 klasa Animation, 284 AnimationTimer, 287 Duration, 271 FadeTransition, 289 FillTransition, 289 KeyFrame, 282 KeyValue, 282 ParallelTransition, 295 PathTransition, 292 PauseTransition, 293 RotateTransition, 291 ScaleTransition, 290 SequentialTransition, 293

StrokeTransition, 288 Timeline, 284 klasa Transition, 287 TranslateTransition, 292 klatka kluczowa, 282 sterowanie przebiegiem, 285 uzyskiwanie informacji, 285 wartość kluczowa, 282 API przepływu, 42 aplety, 601 aplikacje cykl życiowy, 31 kończenie pracy, 33 parametry uruchomieniowe, 34 szkielet, 29 arkusze stylów, 569 CSS, 120 dla podsceny, 572 dla sceny, 571 dodatkowe, 572 domyślne, 570–572 priorytety stylizacji, 574 arraylisty, 56, 58 asynchroniczne migawki, 135 atrybut effect, 509 fillPaint, 505 fillRule, 512 font, 511 fontSmoothing, 512 globalAlpha, 507 lineCap, 506 lineDashes, 507 lineDashOffset, 507

lineJoin, 506 lineWidth, 506 miterLimit, 506 strokePaint, 505 ścieżki, 512 textAlign, 512 textBaseline, 512 atrybuty AccessibleAttribute, 614, 615 AccessibleRole, 609 renderowania, 507 tekstu, 511 audio, 523 klasa AudioClip, 526 typy kodowania, 523

#### **B**

biblioteka SWT, 601 buforowanie, 131

## **C**

cień, 247 padający, 244 wewnętrzny, 246 CSS, Cascading Style Sheets, 120, 569 dziedziczenie, 575 selektory, 577 standardy, 575 cykl fokusu, 133 życiowy aplikacji, 31

czas trwania klatki, 271 czcionka domyślna, 146 czcionki, 145 nachylenie, 147 rodzina, 146 tworzenie, 146 waga, 147 wielkość, 146

#### **D**

dane użytkownika, 76, 117 data, 393, 397 desenie nieproporcjonalne, 181 proporcjonalne, 179 diagram zależności modułu, 650, 651, 660 dialog, 429, 436 alarmu, 442 tekstowy, 445 wyboru, 444 dialogi filtrowanie, 432 klasa Alert, 442 ButtonType, 433 ChoiceDialog, 444 Dialog<R>, 434 DialogPane, 434 Optional, 429 TextInputDialog, 445 konfigurowanie, 437 konwerter wyniku, 442 mapowanie, 432 modalne, 436 obsługa obiektu, 431 pobieranie wyniku, 439 walidacja stanu, 440 zamykanie, 440 dodawanie obrazu, 420 transformacji, 210 uchwytów i filtrów zdarzeń, 98

dopełnienie, 300 algebraiczne, 215 dotyk, 231 drukowanie strony internetowej, 643 węzłów, 637 drzewo danych, 89, 464 edycja danych, 467 model wybierania, 469 elementów, 90 dyrektywa, 648 exports, 649 exports to, 654 opens, 656 opens to, 655 provides with, 657 requires, 649 requires static, 660 requires transitive, 653 uses, 657 dzieci regionu, 302 dziedziczenie dla klasy Animation, 269 Camera, 219 Control, 345 InputEvent, 231 LightBase, 219 MenuItem, 399 Node, 121 Pane, 313 PopupWindow, 335 Region, 471 Shape, 137 Shape3D, 219 Transform, 191 Window, 71 klas rozkładu, 297 dzielenie macierzy, 214

#### **E**

edycja, 387 danych, 462 pola ComboBox, 391

edytor HTML, 418 drukowanie zawartości, 419 efekt, 243 Bloom, 250 BoxBlur, 248 ColorAdjust, 255 ColorInput, 256 DisplacementMap, 254 DropShadow, 244 FloatMap, 253 GaussianBlur, 249 Glow, 251 ImageInput, 257 InnerShadow, 246 MotionBlur, 249 PerspectiveTransform, 262 Reflection, 251 Shadow, 247 efekty cienia, 509 łączenie, 267 element menu, 342 elementy 2D, 114 3D, 114 elipsa, 154 etykieta, 427

#### **F**

fabryka dat, 397 dla kolumny, 454 dla przewijarki, 426 komórek, 381, 386, 454 stron, 450 wartości właściwości, 453 filtr SepiaTone, 252 filtrowanie, 432 kolekcji, 69 zdarzeń, 94, 98 Flow API, 42 fokus, 133 gradientu, 187

funkcja open(), 593 prompt(), 592 FXML, 623 import klas, 624 kontrolery, 625 rozróżnianie atrybutów, 633 stylizacja, 627 tworzenie obiektów, 629 ustawianie właściwości, 629 wady, 636 wiązanie wyrażeń, 635 właściwości domyślne, 628 zalety, 636 znacznik <fx:constant>, 631 <fx:copy>, 632 <fx:define>, 631 <fx:include>, 630 <fx:reference>, 631 <fx:root>, 633 <fx:script>, 626

#### **G**

gałąź, 89 garbage collector, 52 gesty, 231, 235 getter getScene(), 75 gradienty, 181 fokus, 187 koło, 186 koniec gradientu, 182 linia gradientu, 183 liniowe, 182 punkty Stop, 183, 187 radialne, 185 ustawienia cyklu, 184, 188 grupa, 298 przycisków, 366

#### **H**

hashmapy, 61 hierarchia elementów, 90

#### **I**

identyfikacja węzłów, 122 import klas, 624 informacje o fokusie, 462 o kolorach pikseli, 490 o ścieżkach audio, 538 o wyświetlaczu, 73 o zdarzeniu, 104, 232 interfejs Observer, 42 Worker<V>, 557 interpolacja, 273 koloru, 177 interpolator EASE\_BOTH, 279 EASE\_IN, 277 EASE\_OUT, 278 SPLINE, 280 interpolatory dyskretne, 275 liniowe, 273 inwersja macierzy 2D, 211

#### **J**

JavaBean, 53 JavaFX, 27 JavaFX Bean, 53 JavaScript, 582 jednostki, 576 język FXML, 623 JavaScript, 582 Nashorn, 581–585

#### **K**

kalendarz, 396 kamera perspektywiczna, 223 równoległa, 223 kanał alfa, 490 klasa Accordion, 348 Affine, 205 Alert, 442 AmbientLight, 226 AnchorPane, 328 Animation, 269, 284 AnimationTimer, 287 Application, 30 ArcTo, 161 AreaChart, 483 AudioClip, 526 AudioEqualizer, 533 Axis<T>, 472 Background, 304 BackgroundFill, 304 BackgroundImage, 305 BarChart, 478 Blend, 259 Border, 308 BorderImage, 310 BorderPane, 326 BorderStroke, 309 BubbleChart, 482 Button, 358 ButtonBar, 359 ButtonBase, 357 ButtonType, 433 Canvas, 503, Patrz rysowanie na płótnie CategoryAxis, 473 cav.css, 578 Cell<T>, 374 Chart, 472 CheckBox, 368

klasa

CheckBoxListCell, 386 CheckMenuItem, 403 ChoiceBox<T>, 370 ChoiceBoxListCell, 386 ChoiceDialog, 444 Circle, 154 Clipboard, 547 ClipboardContent, 548 Collation, 638 Color, 173 ColorPicker, 392 ComboBox, 389 ComboBoxBase, 387 ComboBoxListCell, 385 ContentDisplay, 340 ContextMenu, 342 Control, 345 CubicCurve, 160 CullFace, 222 CustomMenuItem, 404 DataFormat, 546 DatePicker, 393 Dialog<R>, 434 DialogPane, 434 DirectoryChooser, 447 Dragboard, 548 DragEvent, 544 DrawMode, 221 Duration, 271 EqualizerBand, 534 Event, Patrz zdarzenia EventHandler, 92 EventType, 92 Executors, 556 FadeTransition, 289 FadeTransition, 289 FileChooser, 445 FillRule, 164 FillTransition, 289 FlowPane, 323 FocusModel<T>, 377 FXCollections, 59 GestureEvent, 231, 235

GraphicsContext, 504, 505, 516 GridPane, 331 Group, 298 HBox, 318 HTMLEditor, 418 Hyperlink, 361 Image, 485, Patrz obrazy ImageInput, 257 ImageView, 489 Interpolator, 279 Interpolator.DISCRETE, 275 Interpolator.EASE\_BOTH, 276, 279 Interpolator.EASE\_IN, 276, 277 Interpolator.EASE\_OUT, 276, 278 Interpolator.LINEAR, 273 JFXPanel, 601 JobSettings, 639 JSObject, 596 KeyFrame, 282 KeyValue, 282, 284 Label, 427 Labeled, 345 Light, 265 Light.Distant, 265 Light.Point, 266 Light.Spot, 266 Lighting, 263 Line, 143 LineChart, 481 ListView<T>, 377 MapValueFactory, 455 Media, 527 MediaErrorEvent, 534 MediaPlayer, 528 MediaPlayer.Status, 531 MediaView, 531 Menu, 401 MenuBar, 399 MenuButton, 406 MenuItem, 342 MenuItem, 399, 400

MouseDragEvent, 107 MultipleSelectionModel, 376 MultipleSelectionModel, 469 Naklady, 453 Node, 573, 620, Patrz węzły NumberAxis, 474 Observable, 42 Optional<T>, 429 OverrunStyle, 339 Pagination, 449 Pane, 313 Pane, 314 ParallelCamera, 223 ParallelTransition, 295 Parent, 298, 572 PasswordField, 416 Path, 160 PathElement, 161 PathTransition, 292 PauseTransition, 293 PerspectiveCamera, 223 PhongMaterial, 228 PieChart, 474 PieChart.Data, 475 PixelFormat, 492 PixelReader, 494 PixelWriter, 497 Platform, 608 PointLight, 227 Polygon, 158 Polyline, 144 Popup, 337 PopupControl, 338 PopupFeatures, 594 PopupWindow, 335 PopupWindow.Anchor Location, 336 PrinterJob, 640 ProgressBar, 422 ProgressIndicator, 421 QuadCurve, 159 RadioButton, 367 RadioMenuItem, 404 Rectangle, 152

Region, 299, 471, 573 RotateEvent, 236 RotateTransition, 291 ScaleTransition, 290 ScatterChart, 480 Scene, 113, Patrz scena ScheduledService, 565 ScrollBar, 349 ScrollEvent, 238 ScrollPane, 351 SelectionModel<T>, 371 Separator, 427 SeparatorMenuItem, 402 SequentialTransition, 293 Service, 563 Shape, 137, Patrz kształty 2D Shape3D, Patrz kształty 3D SingleSelectionModel<T>, 371 Slider, 423 SnapshotParameters, 134 Spinner, 425 SpinnerValueFactory<T>, 426 SplitMenuButton, 407 SplitPane, 352 StackedAreaChart, 484 StackedBarChart, 479 StackPane, 316 Stage, 76 StringConverter, 372 StrokeTransition, 288 SubScene, 230 SwingFXUtils, 603 SwingNode, 602 SwipeEvent, 240 Tab, 353 TableCell, 459 TableView, 451 TabPane, 354 Task<V>, 559 TestUnaryOperator, 414 Text, 147, Patrz tekst TextArea, 417 TextField, 411 TextFieldListCell, 383

TextFlow, 325 TextFormatter, 413 TextFormatter.Change, 413 TextInputControl, 409 TextInputControl, 410 TextInputDialog, 445 TilePane, 329 Timeline, 284 TitledPane, 346 ToggleButton, 365 ToggleGroup, 366 ToolBar, 428 Tooltip, 338 TouchEvent, 231, 232 TouchPoint, 233 Track, 527 Transform, 191 Transition, 287 TranslateTransition, 292 TreeTableView, 469 TreeView, 464 UnaryOperator, 414 ValueAxis, 473 VBox, 320 WebEngine, 588 WebView, 587 Window, 71, Patrz okno Worker, 559 WorkerStateEvent, 557 WritableImage, 496 WritablePixelFormat, 493 XYChart, 476 XYChart.Data, 477 XYChart.Series, 477 ZoomEvent, 241 klasy efektów, 243 klatka kluczowa, 270, 282, 283 klawiatura, 110 typy zdarzeń, 111 kolekcja ObservableArray, 62 ObservableList, 55 ObservableMap, 61 ObservableSet, 59

kolekcje filtrowanie, 69 jako właściwości, 64 sortowanie, 70 wiązanie do elementu, 68 referencji, 67 właściwości, 66 zawartości, 67 kolory, 169 efekt ColorAdjust, 255 ColorInput, 256 gradienty, 181 interpolacja, 177 konwerter, 373 metody, 173 mieszanie, 259 model HSL/HSV, 170 RGB, 169 RGBA, 169 odcienie szarości, 176 odwrócenie, 177 palety, 171 pikseli, 490 próbnik, 392 przeliczenia, 190 stałe wyliczenia, 173 w JavaFX, 172 wejściowe, 256 zmiany jasności, 176 zmiany nasycenia, 176 zmienne typu int, 490 koło, 154 gradientu, 186 kombinacje klawiszy, 116 komparator sortujący liczby, 70 konfigurowanie dialogu, 437 rozkładu, 437 konstruktor klasy Color, 173 kontenery, 297 kontrolery, 625

kontrolki aktywne, 133 nieaktywne, 133 prezentacji danych, 449 tekstowe, 409 wyboru, 365 kontur włosowy, 141 kontury obszaru, 309 konwersja obiektów, 597 konwerter dla kolorów, 373 liter, 416 wyniku, 442 korektor graficzny, 533 korzeń, 89, 113 krótka lista wyboru, 370 krzywe Béziera, 158, 281 kwadratowe, 159 kształt regionu, 301 kształty 2D, 137 czcionki, 145 dodawanie, 142 elipsa, 154 koło, 154 krzywe Béziera, 158 linia, 143 linia łamana, 144 linia przerywana, 143 łuk, 155 odejmowanie, 142 prostokąt, 152 wielokąt, 158 właściwość fill, 137 smooth, 138 strokeDashOffset, 138 strokeLineCap, 139 strokeLineJoin, 139 strokeMiterLimit, 140 strokeType, 141 strokeWidth, 141 wycinek koła, 155

kształty 3D, 219 ruch obiektu, 229 widoczność figury, 222 wyświetlanie, 513 kursor, 114 ustawianie dla sceny, 115 ustawianie dla węzła, 115 własny, 116 kwadratowa krzywa Béziera, 159

#### **L**

linia, 143 gradientu, 183 łamana, 144 przerywana, 143 lista wyboru, 377 krótka, 370 złożona, 389 listener, 52 ChangeListener, 40, 46, 64 InvalidationListener, 64 ListChangeListener, 56, 57, 64 listowanie parametrów, 35 listy, 55 czynności, 59 dodawanie obiektu ChangeListener, 65 przewijanie do indeksu, 379 ustawianie fokusu, 379 ustawianie orientacji, 379 liść, 89 lokalizacja, 656

#### **Ł**

łącze, 361 łączenie efektów, 267 transformacji, 209 łuk, 155 z konturem, 157 z wypełnieniem, 157

#### **M**

macierz jednostkowa, 211 obrotu, 201–204 odwrotna, 214, 216 przekrzywienia 2D, 200 skalowania, 197, 198 transformacji, 192 translacji, 196 macierze 2D dzielenie, 214 inwersja, 211 transpozycja, 213 wyznacznik, 211 mapa, 61 przemieszczeń, 254 wartości typu float, 253 mapowanie, 432 margines, 316 maska, 131 materiał, 227 menu, 399 kontekstowe, 342 opcja, 400 dowolna, 404 radiowa, 404 wyboru, 403 przycisk, 406 przycisk dzielony, 407 separator opcji, 402 metadane, 525 CSS, 574 metoda addAll(), 143 append(), 210 Application.launch(), 76 bind(), 48 bindContent(), 67 brighter(), 176 Color.color(), 173 Color.gray(), 177 Color.hsb(), 174 Color.rgb(), 174

Color.web(), 174, 175 computeAreaInScreen(), 134 createPopupHandler(), 594 darker(), 176 Double.parseDouble(), 36 fireEvent(), 100 forListView(), 384 get(), 430 getArgb(), 494 getContent(), 337 getCuePoints(), 286 getPickResult(), 234 getPixelFormat(), 494 getPixels(), 494 getTransformAffine(), 510 getUnnamed(), 36 grayRGB(), 177 grayscale(), 177 hasProperties(), 76 init(), 30 Integer.toBinaryString(), 491 interpolate(), 177, 279 Interpolator.SPLINE(), 280 interpolator.TANGENT(), 281 invert(), 177 isBound(), 49 isDirect(), 236 isInertia(), 236 isPresent(), 430 isResizable(), 128 isVisible(), 122 jumpTo(), 286 main(), 29 multiply(), 50 pause(), 286 Platform.exit(), 33 prepend(), 211 run(), 117 set(), 69 setBlendMode(), 261 setCacheHint(), 132 setClip(), 130 setDisable(), 133

setStrokeLineCap(), 139 showAndWait(), 87 snapshot(), 118, 119, 135 start(), 30 stop(), 30, 286 substract(), 142 toBack(), 83 toString(), 372 toTop(), 83 unbind(), 48 unbindBidirectional(), 49 union(), 142 metody klasy Interpolator, 279 JSObject, 597 Node, 620 PrinterJob, 640 Service, 563 Shape, 137 Worker, 559 skrótowe, 96, 100 transformacji, 510 mieszanie kolorów, 259 obrazów, 260 mieszanina, 259 migawka, 134 ze sceny, 118 migawki asynchroniczne, 135 minor, 215 mnemoniki, 117 mnożenie macierzy 2D, 194 wektora przez macierz, 193 modalność okna, 80 model HSL/HSV, 170 RGB, 169 RGBA, 169 wielokrotnego wyboru, 376 wyboru, 380

modularyzacja JDK, 662 kodu, 645 moduł, 28, 645 dragons.providers, 657 dragons.users, 658 math.fibo, 649, 653 math.kombi, 651 math.primes, 651 math.utils, 652 message.impl, 659 message.serv, 659 message.user, 660 swarm.main, 655 moduły agregacyjne, 662 automatyczne, 663 nienazwane, 662 otwarte, 656 słowa kluczowe, 646 mysz typy zdarzeń, 101, 107

#### **N**

narzędzie Narrator, 606 Scene Builder, 636 Nashorn, 581–585

#### **O**

obieg zdarzeń, 93 obiekt ChangeListener, 46 ObservableList, 55 SimpleListProperty, 64 SimpleMapProperty, 66 SimpleSetProperty, 66 ListProperty, 64 Stage, 75, 76 Stop, 181 obiekty 3D, 220

obramowanie, 301, 308, 313 typu BorderImage, 313 obrazy, 485 klasa ImageView, 489 PixelFormat, 492 PixelReader, 494 PixelWriter, 497 WritableImage, 496 WritablePixelFormat, 493 mieszanie, 260 pobieranie, 487 powielanie, 496 powielanie fragmentu, 497 segmenty, 311 ramki, 310 tworzenie, 499 wejściowe, 257 wyliczenie PixelFormat.Type, 490 wyświetlanie, 515 zapisywanie, 500 obrót, 201, 204, 236 obsługa audio i wideo, 523 obiektu Optional, 431 zdarzeń, 89 odbicie, 251 względem prostej, 205, 207 odblask, 250 odczyt właściwości, 621 odśmiecacz, 52 odtwarzacz audio, 535 AudioEqualizer, 536 metadane, 535 ścieżki, 535 wychwytywanie błędów, 535 odtwarzacz wideo czas odtwarzania, 540 markery, 539 metadane, 537 stan odtwarzacza, 540 szybkość odtwarzania, 540 ścieżki, 537

ogranicznik alignment, 317 ograniczniki HBox, 319 VBox, 322 okna, 71 drukowania, 642 kontrolne, 338 podręczne, 337 wyboru folderów, 447 wyboru plików, 445 wyskakujące, 335 okno centrowanie, 73 dekoracja, 84 ikona, 82 mocowanie, 85 modalność, 80 pokazywanie, 71 położenie, 72 przezroczystość, 74 rozmiar, 77 schemat dziedziczenia, 71 sprawdzanie fokusu, 75 styl, 78 tryb pełnoekranowy, 85 tytuł, 82 ukrywanie, 71 właściciel, 79 właściwości, 76 wymiary, 72 zamknięcie, 83 zmiana rozmiarów, 83 opcja dowolna, 404 menu, 400 radiowa, 404 wyboru, 403 operator UnaryOperator, 414 operatory w wyrażeniach, 635 opieka rodzicielska, 129 oświetlenie, Patrz także światło otoczka, 126

#### **P**

pakiet dragons.providers, 657 javax.script, 581 paleta 16 kolorów nazwanych, 171 kolorów, 171 HSL, 172 mających polskie nazwy, 172 nazwanych CSS, 172 nazwanych EN, 172 nazwanych kolorów HSL, 172 Web Safe Colors, 171 pamięć zapobieganie wyciekom, 52 panel dzielony, 352 przewijany, 351 z nazwą, 346 zakładek, 354 parametry konstruktora ArcTo, 161 metody Color.web(), 175 uruchomieniowe, 34 pasek menu, 399 narzędziowy, 428 postępu, 422 przewijania, 349 przycisków, 359 perspektywa, 262 pętla while, 57 pivot point, 199 plany figury, 225 plik module-info.java, 661 płótno, 503 pobieranie formatu pikseli, 498 koloru piksela, 494 wyniku z dialogu, 439 podkręcenie koloru, 255 podmacierz, 214

podpowiedź, 338 z grafiką, 340 z grafiką i tekstem, 341 pola statyczne klasy DataFormat, 547 pole hasła, 416 powierzchni, 134 tekstowe, 411, 417 wyboru, 368 zawartości, 300 poświata, 251 priorytety stylizacji, 574 prostokąt, 152 kontur, 153 protokoły, 524 próbnik daty, 393 koloru, 392 przeciąganie palcem, 240 systemowe, 543 klasa DragEvent, 544 przenoszenie HTML, 549 przenoszenie obrazów, 550 przenoszenie tekstu, 548 typy, 543 wyliczenie TransferMode, 544 przeglądanie stron WWW, 587 przeglądarka, 599 przejście, 287 przekrzywienie, 200 przekształcenia, 191 afiniczne, 205 przeliczenia kolorów, 190 współrzędnych, 125 przełącznik, 365 przenoszenie HTML, 549 obrazów, 550 tekstu, 548

HSL/HSI/HSD, 170 HSV/HSB, 170 HWB, 171 sRGB, 170 przesunięcie, 196 przewijanie, 238 przewijarka, 425 przezroczystość, 74 przycinanie, 130 przycisk, 358 menu, 406 radiowy, 367 rozwijalny, 439 punkt 2D, 192 3D, 192 dotyku, 233 punkty Stop, 183, 187

#### **R**

referencje do kolekcji, 67 region, 299 dzieci, 302 kształt, 301 tworzenie, 302 reguła EVEN\_ODD, 164 NON\_ZERO, 164 renderowanie, 221 obrazu tła, 305 typu FILL, 222 restart usługi, 567 rodzina czcionek, 146 role AccessibleRole, 609 rozety Grandiego, 520 rozkład brzegowy, 326 dialogowy, 434 dowolny, 314 kafelkowy, 329 kotwowy, 328 pionowy, 320 poziomy, 318

przepływowy, 323 siatkowy, 331 tekstowy, 325 warstwowy, 316 rozmycie Gaussa, 249 pudełkowe, 248 smugowe, 249 rozszerzanie, 241 ruch obiektu 3D, 229 rysowanie na płótnie, 503 animowany symbol jin-jang, 520 atrybut ścieżki, 512 atrybuty, 505–507 renderowania, 507–509 tekstu, 511 klasa Canvas, 503 klasa GraphicsContext, 504 rozety Grandiego, 520 smok Heighwaya, 517 symbol jin-jang, 518 szachownica, 516

### **S**

scena, 113, 116 akceleratory, 117 arkusze CSS, 120 dane użytkownika, 117 elementy 2D, 114 elementy 3D, 114 migawki, 118 mnemoniki, 117 rozkład elementów, 124 ustawianie kursora, 115 węzły, 113 scenograf, 113 schemat dziedziczenia, Patrz dziedziczenie schowek systemowy, 547 segmenty obrazu, 311 selektory, 577 złożone, 578

przestrzeń kolorów

separator, 427 opcji, 402 setter setScene(), 75 silnik webowy, 588 skalowanie, 197, 510 skróty klawiaturowe, 608 skrypt JavaScript, 589 upraszczanie, 584 uruchamiany z pliku, 582 uruchamiany ze stringa, 581 słowa kluczowe modułu, 646 smok Heighwaya, 517 sortowanie, 456 kolekcji, 70 stałe klasy Alert.AlertType, 443 ButtonType, 433 standardy CSS, 575 stronicowanie, 449 strony WWW klasa WebEngine, 588 klasa WebView, 587 przeglądanie, 587 uchwyty, 590 wywołania zwrotne, 589 strumień InputStream, 487 styl DECORATED, 78 TRANSPARENT, 78 UNDECORATED, 78 UNIFIED, 79 stylizacja okna, 78 węzłów, 569 suwak, 423 SVG, Scalable Vector Graphics, 165 Swing, 601 symbol jin-jang, 518 system współrzędnych, 123 szachownica, 516 sześcienna krzywa Béziera, 160 szkielet aplikacji, 29

#### **Ś**

ścieżka, 160 SVG, 165 wyświetlanie, 514 śledzenie wartości, 391 ważności zmiennej, 46 zmian elementów ArrayList, 57 zmian właściwości, 40, 45 światło, 226, 265 Light.Distant, 265 Light.Point, 266 Light.Spot, 266

#### **T**

tabela danych, 451 drzewo danych, 469 edycja danych, 462 fokus, 461 klasa MapValueFactory, 455 kolumna TableColumn, 453 komórka TableCell, 459 obiekt zastępczy, 454 przewijanie, 463 sortowanie, 456 wybieranie elementów, 460 zagnieżdżanie kolumn, 457 zmiana kolejności kolumn, 455 rozmiaru kolumny, 457 widoczności, 455 tablice, 62 tekst, 147 właściwość baselineOffset, 147 boundsType, 147 font, 148 fontSmoothingType, 148 lineSpacing, 149 strikethrough, 149 text, 150 textAlignment, 149

textOrigin, 150 underline, 150 wrappingWidth, 151 x, 151 wyświetlanie, 514 tło, 301, 304 transformacja skalowania, 510 transformacje dołączanie, 210 łączenie, 209 translacja, 196 transpozycja macierzy, 213 tryby mieszania, 257 tworzenie adaptera, 53 arraylisty, 56, 58 czcionki, 146 hashmapy, 61 kolekcji, 64 kolorów, 173 list, 58, 59 map, 61 migawek, 134 obiektu 3D, 220 obramowania, 313 obrazów, 499 regionu, 302 tablic, 62 usług, 658 usług zlokalizowanych, 656 wątków, 556 zbiorów, 59 typ MIME, 546 typy kursora, 114 właściwości, 576 zdarzeń, 92, 97

#### **U**

uchwyt confirmHandler, 591 createPopupHandler, 593 eventHandler, 282

onAlert, 590 onResized, 595 onStatusChanged, 596 onVisibilityChanged, 596 promptHandler, 592 zdarzeń, 92, 94, 98, 585 właściwości, 99 ułatwienia dostępu, 605 AccessibleRole, 608 czytnik ekranowy, 621 klasa Platform, 608 Narrator, 606 odczyt właściwości, 621 osoby niedowidzące, 605 osoby niesłyszące, 606 osoby z niepełnosprawnością ruchową, 605 skróty klawiaturowe, 608 tryb wysokiego kontrastu, 622 uruchamianie kodu JavaFX, 598 JavaScript, 599 usługi tworzenie, 658 zlokalizowane, 656 ustawianie cyklu, 184 kursora dla sceny, 115 kursora dla węzła, 115 strony, 641 usuwanie filtrów i uchwytów, 96 uchwytów i filtrów zdarzeń, 99

#### **W**

walidacja stanu dialogu, 440 wartości CacheHint, 132 wartość kluczowa, 282 wątek główny, 555 roboczy, 554 wektor punktu 2D, 192

mnożenie przez macierz, 193 3D, 192 mnożenie przez macierz, 193 węzły, 569 buforowanie, 131 drukowanie, 637 granice, 126 identyfikacja, 122 migawki, 134 nagłówka, 438 otoczka, 126 podział, 122 przecięcia, 129 przycinanie, 130 rozkładowe, 124 rozszerzalność, 128 widzialność, 122 wiązanie, 583 do elementu kolekcji, 68 referencji do kolekcji, 67 właściwości kolekcji, 66 wyrażeń, 635 zawartości kolekcji, 67 zmiennych, 47 dwustronne, 48 jednostronne, 47 niskopoziomowe, 51 wysokopoziomowe, 50 wideo, 523 typy kodowania, 523 widoczność figury, 222 obiektów, 225 wielkie litery, 416 wielodotyk, 234 wielokąt, 158 wielowątkowość, 553 główny wątek, 555 Interface Worker<V>, 557 klasa Executors, 556 ScheduledService, 565

Service, 563 Task<V>, 559 WorkerStateEvent, 557 wyliczenie Worker.State, 556 właściwości, 40, 64 indeksowane, 41 interfejsu Worker<V>, 558 JavaFX, 42 klasy Accordion, 348 AudioClip, 526 Axis<T>, 472 BarChart, 478 CategoryAxis, 473 Cell, 375 CheckBox, 369 CheckMenuItem, 403 ChoiceBox, 370 ComboBox, 389 ComboBoxBase, 388 Control, 345 CustomMenuItem, 405 DatePicker, 394 Dialog<R>, 435 DialogPane, 434 DirectoryChooser, 447 EqualizerBand, 534 FileChooser, 445 Hyperlink, 362 Image, 487 ImageView, 489 JobSettings, 639 Labeled, 346 ListView<T>, 377 MediaPlayer, 529 MediaView, 532 Menu, 402 MenuButton, 406 MenuItem, 400 Node, 620 Pagination, 449 PhongMaterial, 228 PieChart, 475 PopupWindow, 336

właściwości klasy ProgressIndicator, 421 RadioMenuItem, 404 ScheduledService, 565 ScrollBar, 349 ScrollPane, 351 Separator, 428 Service, 563 Shape, 137 Slider, 423 SplitPane, 352 Spinner, 425 Tab, 354 TableView, 452 TabPane, 355 Task<V>, 560 TextArea, 417 TextField, 412 TextFormatter.Change, 414 TextInputControl, 409 TitledPane, 347 ToggleButton, 365 ToggleGroup, 366 Tooltip, 339 TreeView, 466 ValueAxis, 473 WebView, 587 XYChart, 477, 478 okna, 76 uchwytów, 99 wyznacznika, 212 właściwość baselineOffset, 147 boundsInLocal, 127 boundsInParent, 127 boundsType, 147 double azimuth, 265 double diffuseConstant, 263 double specularExponent, 264 Duration, 290 Effect bumpInput, 263 fill, 137 focused, 75

font, 148 fontSmoothingType, 148 globalBlendMode, 509 hgrow, 319 id, 573 layoutBounds, 126 lineSpacing, 149 onCloseRequest, 99 onHidden, 99 onHiding, 99 onShowing, 99 onShown, 99 opacity, 74 preserveRatio, 486 scene, 75 showing, 75 smooth, 138 strikethrough, 149 strokeDashOffset, 138 strokeLineCap, 139 strokeLineJoin, 139 strokeMiterLimit, 140 strokeType, 141 strokeWidth, 141 style, 573 text, 150 textAlignment, 149 textOrigin, 150 underline, 150 vgrow, 322 x, 151 wskaźnik postępu, 421, 422 współrzędne bezwzględne, 186 ekranowe, 123 względne, 182 wtapianie w tło, 261 wyciek pamięci, 52 wycinek koła, 155 wyjątek NoSuchElementException, 430 wykres, 472 bąbelkowy, 482 kołowy, 474

liniowy, 481 paskowy, 478 paskowy skumulowany, 479 powierzchniowy, 483 punktowy, 480 warstwowy, 484 wyliczenie, 315 AccessibleAction, 619 AccessibleAttribute, 614 AccessibleRole, 608 BlendMode, 257 mediaPlayer.Status, 531 PixelFormat.Type, 490 TransferMode, 544 Worker.State, 556 wypełnienie figury deseniem, 179 obrazem, 178 tła, 304 wyrażenia lambda, 34 wyświetlacz, 73 wyświetlanie kształtów, 513 obrazów, 515 okna drukowania, 642 okna ustawień strony, 641 ścieżek, 514 tekstu, 514 wywołania zwrotne interfejsu, 589 wyznacznik macierzy, 211

#### **Z**

zadanie drukowania, 641 zakładka, 353 zależności cykliczne, 646 zamiana liczb, 491 zarządcy rozkładów, 313 zawieszanie aplikacji, 553 zbiory, 59 zdarzenia, 89, 91 cel, 92 dotyku, 232, 233 edycji, 387

faza bąbelkowania, 94 faza przechwytywania, 93 filtry, 94, 98 gestów, 235, 242 klawiatury, 110 konsumpcja, 95 łańcuch dyspozytorów, 97 metody skrótowe, 96, 100 myszy, 101, 242 obieg, 93 obrotu, 236 okien WindowEvent, 97 przeciągania palcem, 240, 241 przewijania, 238 rozszerzania, 241 typy, 92, 97 uchwyty, 92, 94, 98 usuwanie filtrów i uchwytów, 96 wejścia, 100 wielodotykowe, 234 zdarzenie

DragEvent, 544 EventDispatcher, 97 InputEvent, 100 KeyEvent, 110 MouseDragEvent, 107 MouseEvent, 101 promptHandler, 593 TransformChangeEvent, 209 ziarenka JavaBean, 39 JavaFX, 43, 44 złożona lista wyboru, 389 zmiana jasności, 176 kolejności kolumn, 455 nasycenia, 176 perspektywy, 262 położenia w scenografie, 132 rozmiarów kolumny, 457 rozmiarów okna, 83 stylu w kodzie, 571 typu kalendarza, 396

w arrayliście, 56 w hashmapie, 61 w tablicy, 63 w zbiorze, 60 właściwości, 40, 45 zmienna R, 44 R/W, 43 zmienne śledzenie ważności, 46 znacznik <fx:constant>, 631 <fx:copy>, 632 <fx:define>, 631 <fx:include>, 630 <fx:reference>, 631 <fx:root>, 633 <fx:script>, 626 znaczniki metadanych, 525 znak @, 633

# PROGRAM PARTNERSKI GRUPY WYDAWNICZEJ HELION

**1. ZAREJESTRUJ SIĘ** 2. PREZENTUJ KSIĄŻKI **3. ZBIERAJ PROWIZJE** 

Zmień swoją stronę WWW w działający bankomat!

Dowiedz się więcej i dołącz już dzisiaj! http://program-partnerski.helion.pl

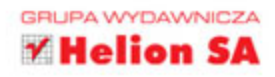

## Twórz doskonałe GUI z wykorzystaniem JavaFX!

- Naucz się używać platformy JavaFX
- Dowiedz się, jak osiągać konkretne efekty
- Poznaj rozwiązania najczęstszych problemów

JavaFX to platforma umożliwiająca proste tworzenie atrakcyjnych interfejsów użytkownika dla aplikacji budowanych w języku Java. Wsparcie wzorca projektowego MVC, obsługa XML-a oraz formatowanie kontrolek za pomocą arkuszy stylów CSS - to tylko wybrane cechy, które sprawiają, że zastosowanie tego rozwiązania upraszcza architekturę aplikacji, przyspiesza ich tworzenie, ułatwia konserwacje, umożliwia wydajną pracę nad projektami i pozwala osiągać ciekawe efekty w stosunkowo krótkim czasie.

Jeśli zaczynasz swoją przygodę z Javą i chcesz szybko poznać platformę JavaFX 9, sięgnij po tę książkę! Bezboleśnie wprowadzi Cię ona w świat tworzenia aplikacji wykorzystujących rozwiązania JavaFX, nauczy praktycznego zastosowania najważniejszych funkcji oraz zaprezentuje informacje pozwalające rozpocząć własne eksperymenty. Dzięki pracy z kodem szybko opanujesz niezbędne umiejętności, a przykłady z życia wzięte pozwolą krok po kroku budować bezcenne doświadczenie.

- Właściwości, wiązanie danych i korzystanie z kolekcji
- Obsługa zdarzeń, gestów i dotyku
- **Zastosowanie kształtów 2D**
- Kształty 3D, kamery i światła
- Przekształcenia, efekty i animacje
- Korzystanie z różnych elementów GUI
- " Wykresy, obrazy i rysowanie, audio i wideo
- Przeglądanie stron WWW i ułatwienia dostępu
- Wielowątkowość i modularyzacja

## Przekonaj się, jakie efekty można osiągnąć dzięki JavaFX!

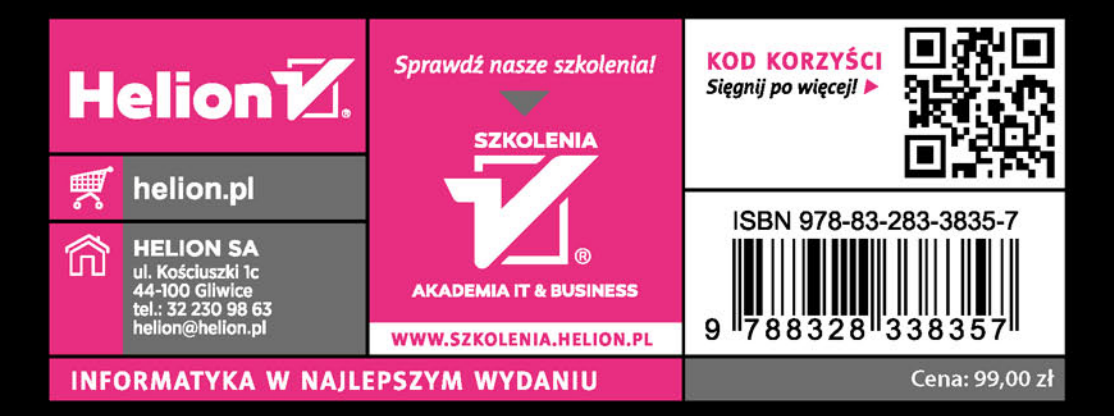